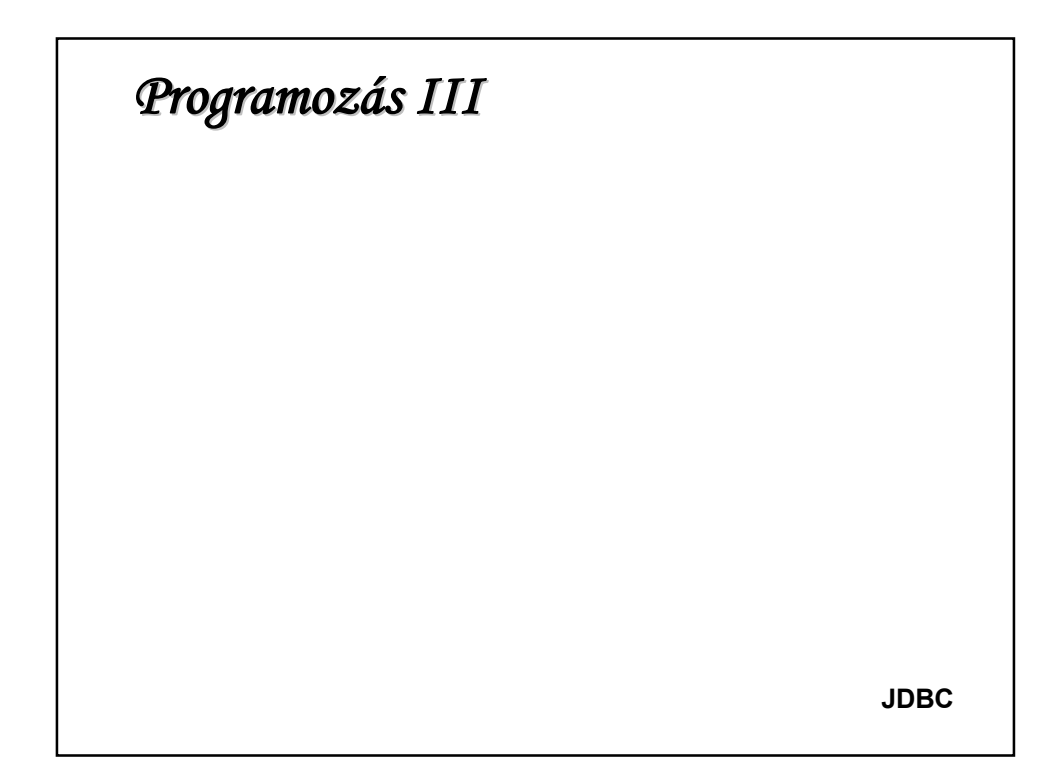

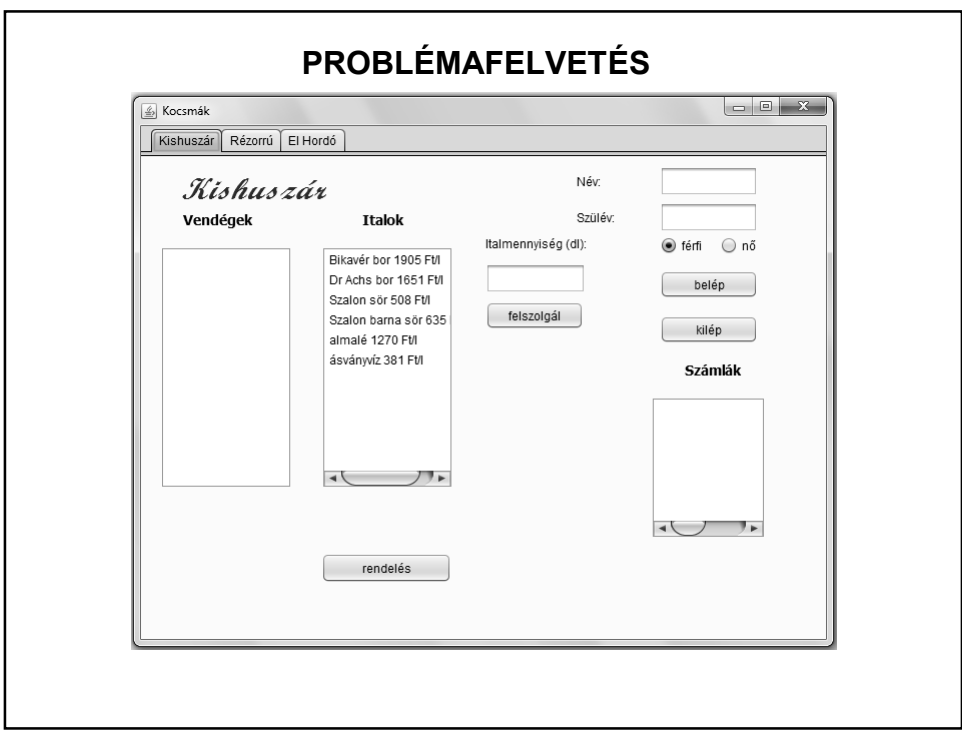

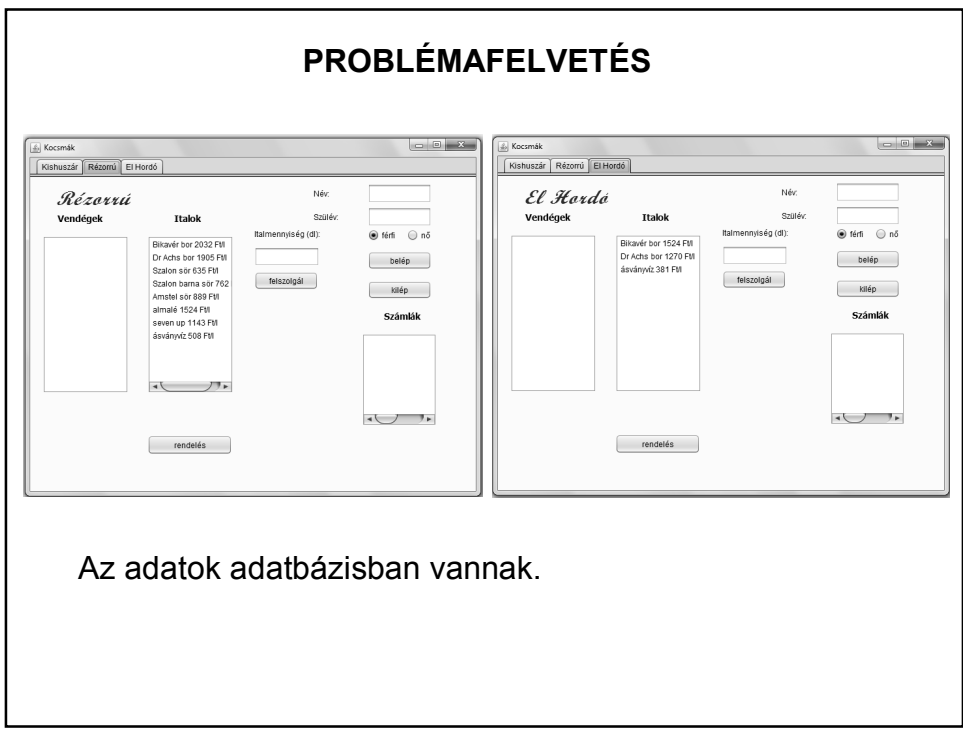

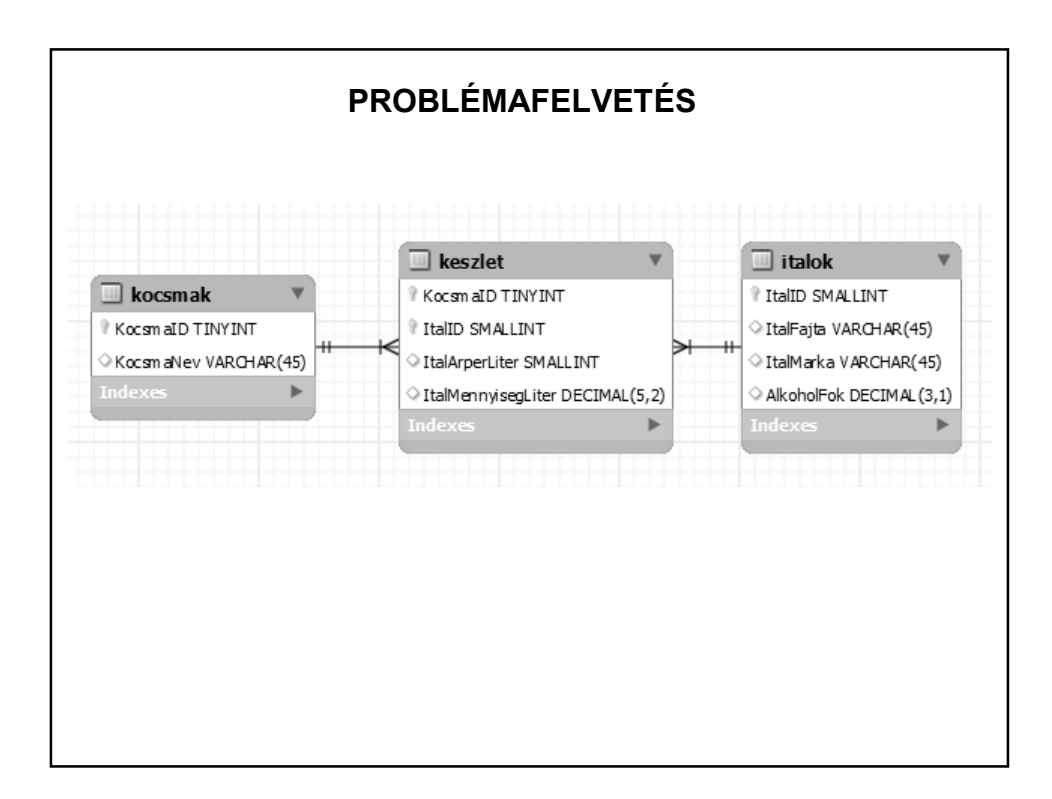

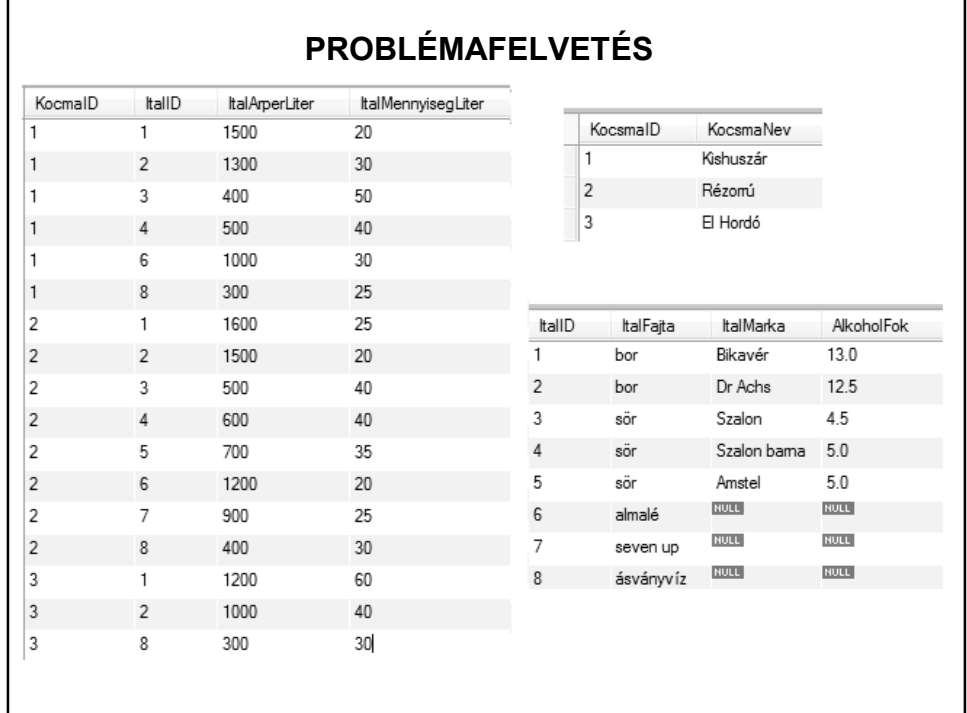

#### **JDBC – A JAVA ADATBÁZIS-KEZELÉSE**

A Java hálózati lehetőségei miatt megfelel kliens-szerver architektúrájú adatbázis-kezelő programok létrehozására is.

(Kitérő: ugyanezek a tulajdonságok teszik lehetővé, hogy a Java-t könnyen össze lehessen kötni más programnyelvvel.)

Igény: a Java és tetszőleges adatbázis kommunikációja.

Megoldás: JDBC (Java Database Connectivity)

A JDBC egy Java programozói interfész (API) SQL (Structured Query Language) utasítások végrehajtására.

Segítségével tetszőleges sor-alapú adatforrás kezelhető (akár adatfájlok is).

### **ADATBÁZIS-ELÉRÉSI MODELLEK**

**Kétrétegű modell**: a program közvetlenül az adatbáziskezelő rendszerrel kommunikál. Maga az adatbázis akár másik gépen is elhelyezkedhet, mint ahol a program fut, az adatforgalom a hálózaton keresztül folyik.

Ez az ún. kliens-szerver konfiguráció: az adatbázist tároló gép a szerver, a programot futtató gép a kliens

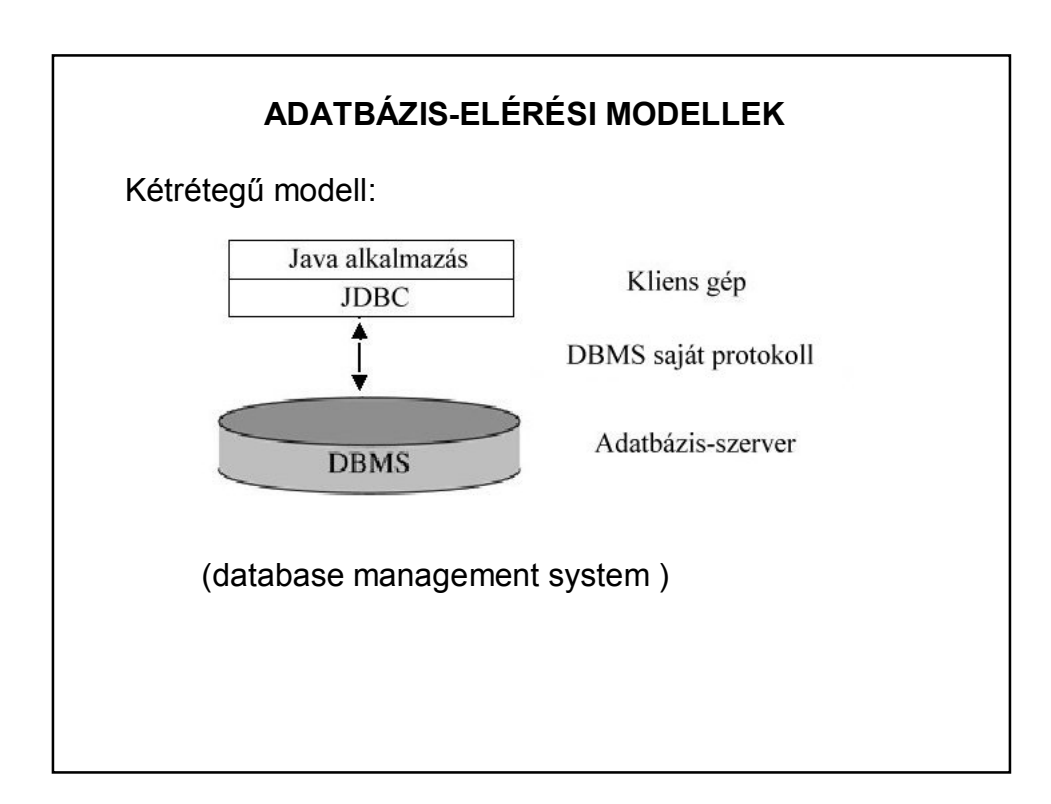

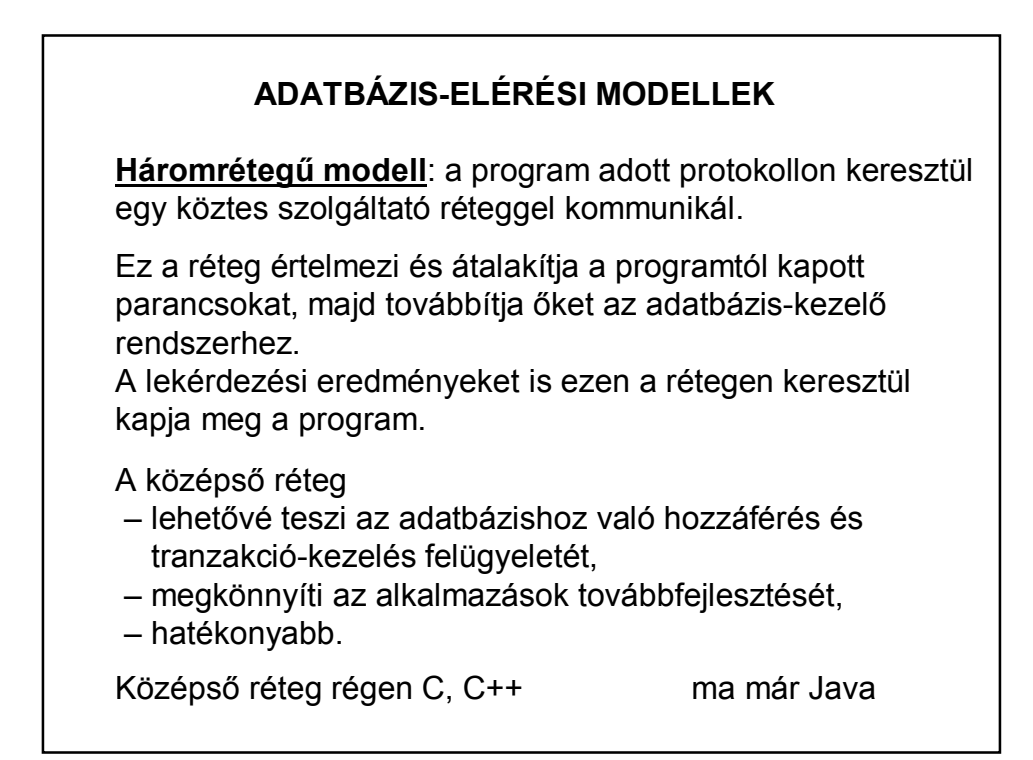

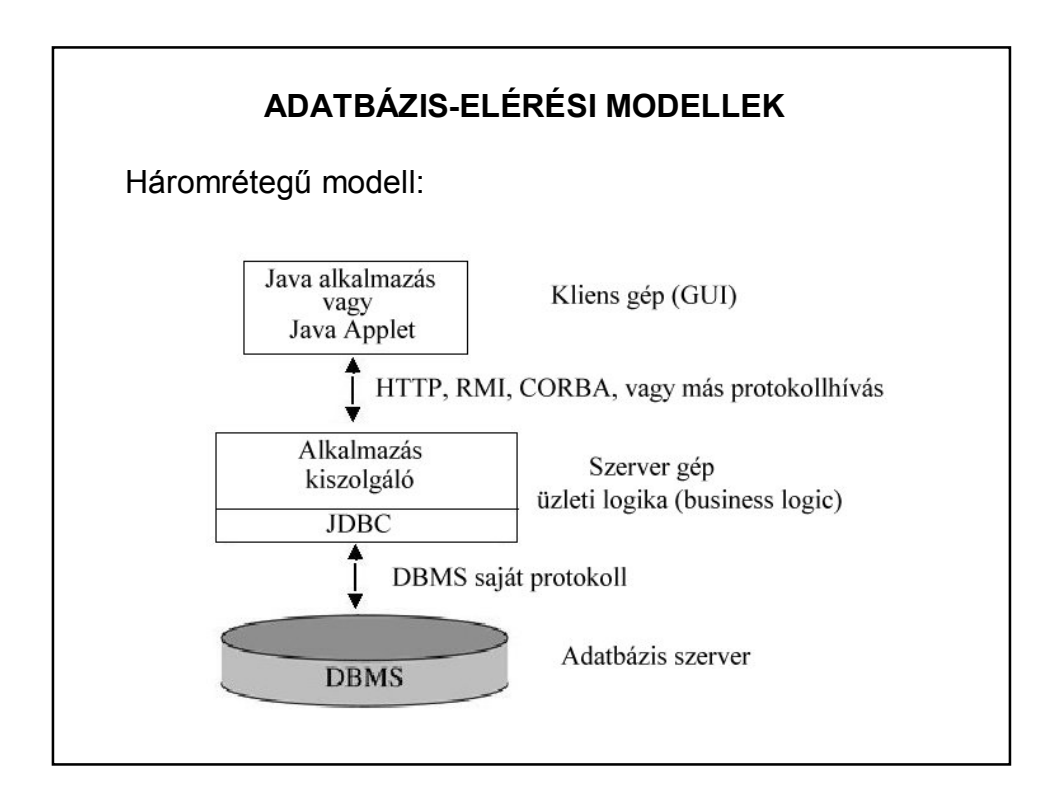

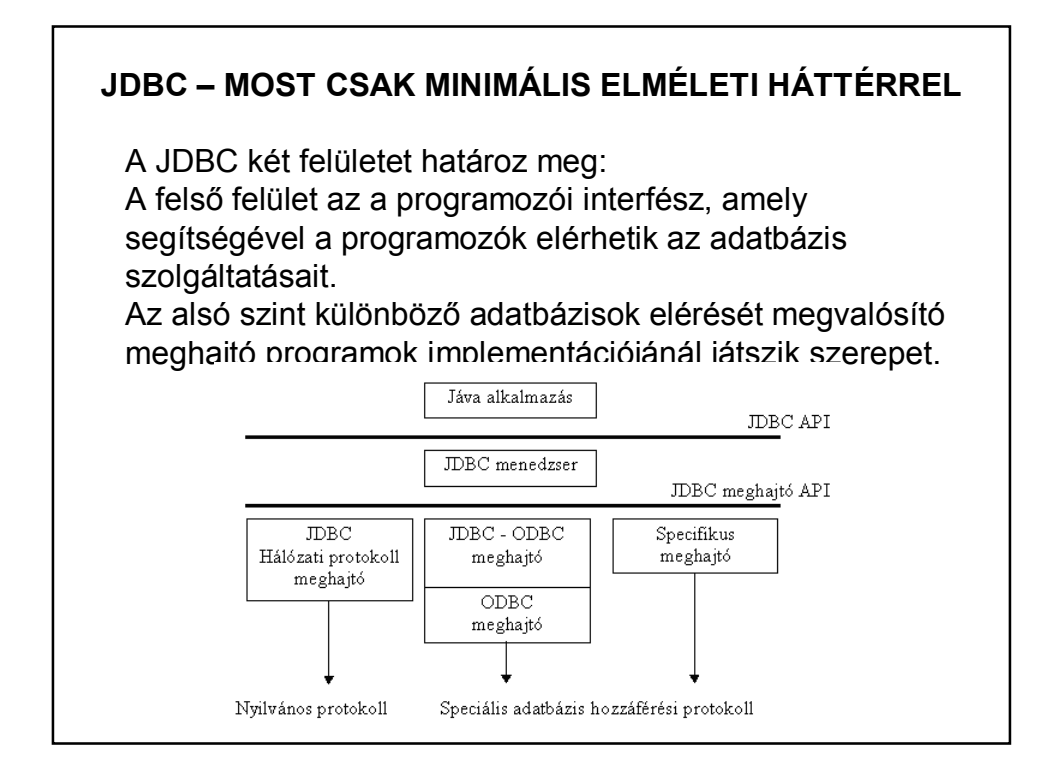

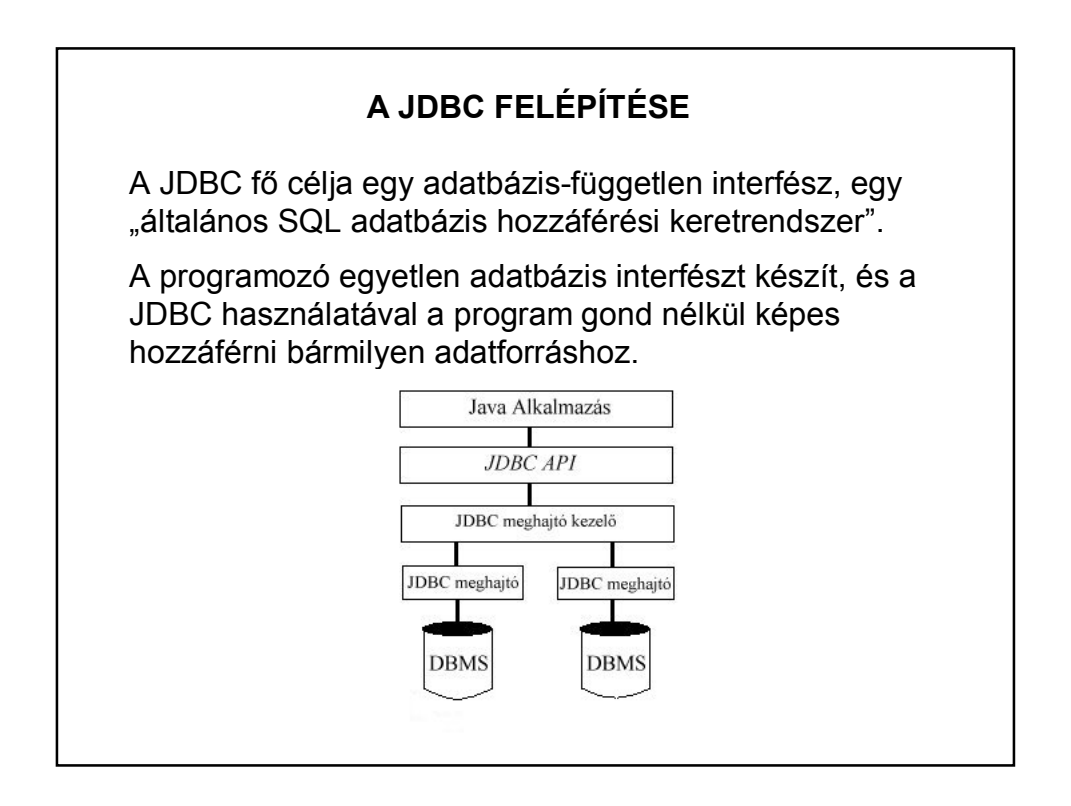

# **JDBC MEGHAJTÓ-PROGRAMOK**

A JDBC hívások végrehajtásakor mindig fizikailag is fel kell venni a kapcsolatot a felhasznált adatbázissal.

Az adatbázis-kezelő bármilyen (adatbázis) szoftver lehet.

Minden adatbázis-kezelő esetén külön biztosítani kell a JDBC hívások megfelelő értelmezését és kiszolgálását.

Ezt a feladatot végzik el a JDBC meghajtó-programok. (Egy adott adatbázis-típushoz implementálva a Driver interfészt.)

### **JDBC MEGHAJTÓ-PROGRAMOK**

A meghajtónak implementálnia kell mindazokat az osztályokat, amelyek megvalósítják az adatbázis funkcióit. Ezek a merev követelmények biztosítják, hogy a meghajtó minden esetben teljesítse azt, amit elvárunk tőle.

A jelenlegi meghajtó-programoktól már elvárható, hogy többszálúan valósítsanak meg egy kapcsolatot, vagyis azonos kapcsolaton belül kiadott több SQL utasítás feldolgozásának párhuzamosítása már nem a programozó, hanem a meghajtó-program feladata.

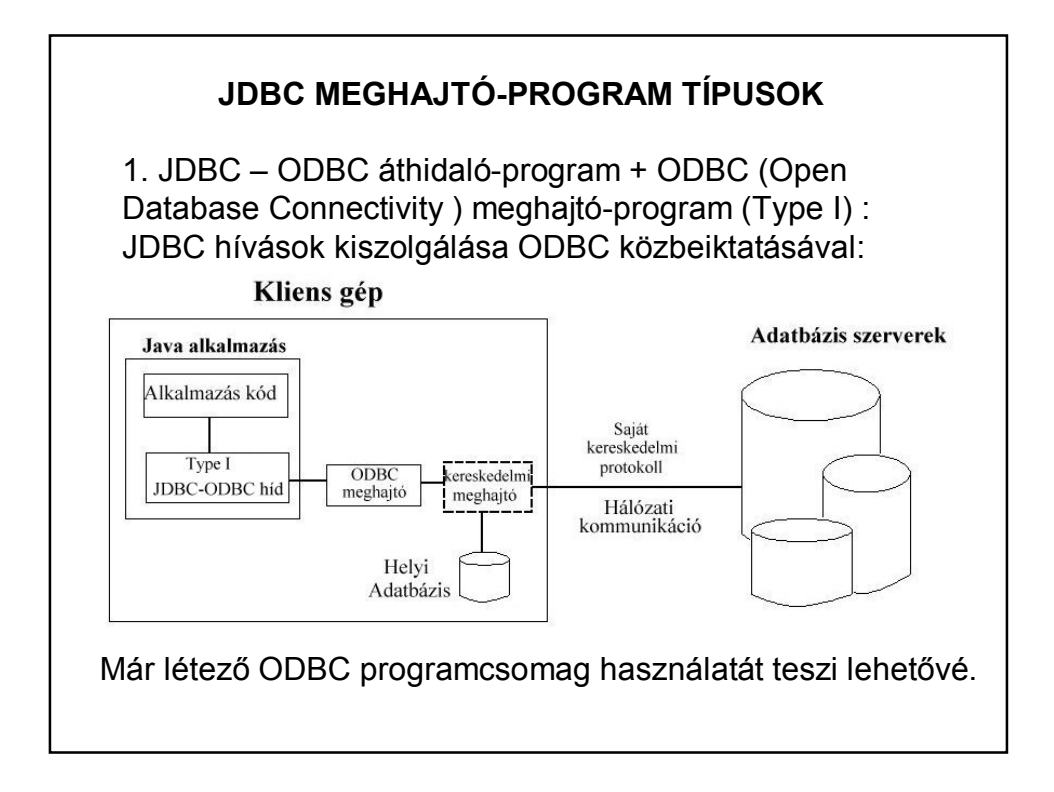

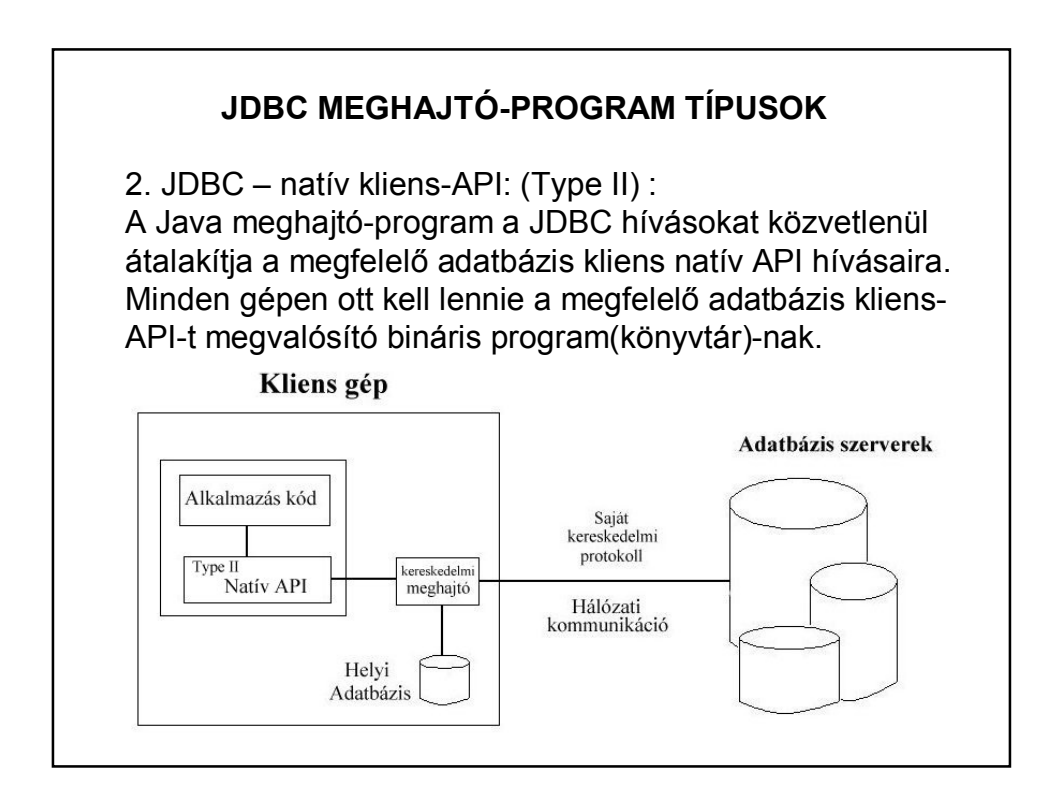

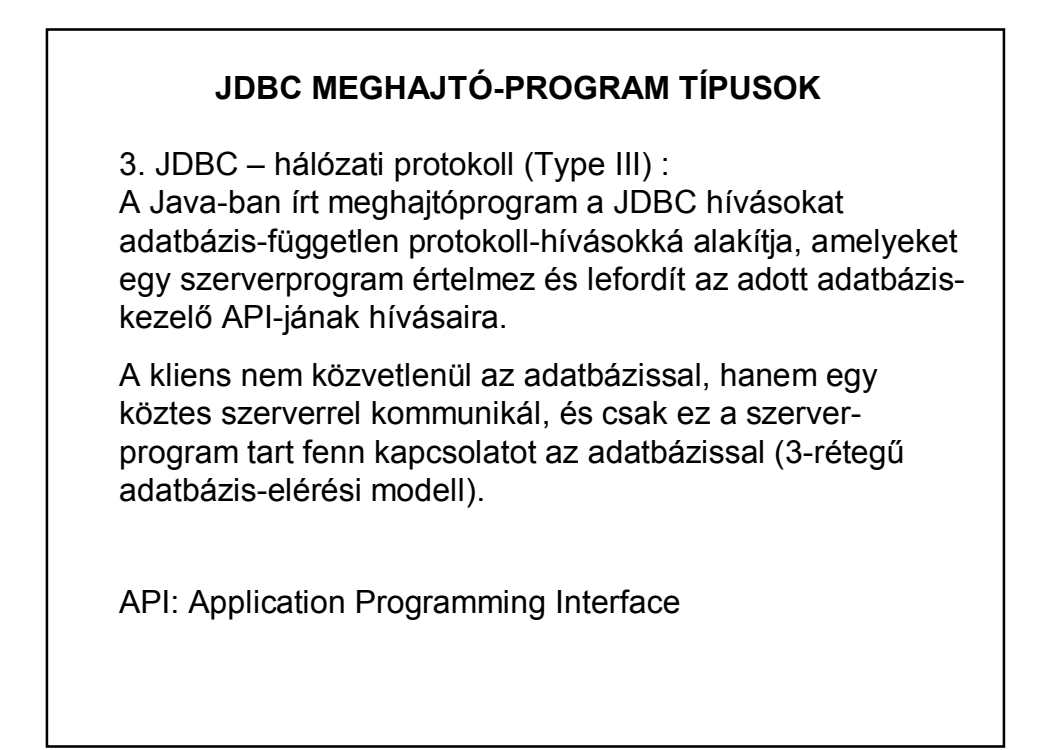

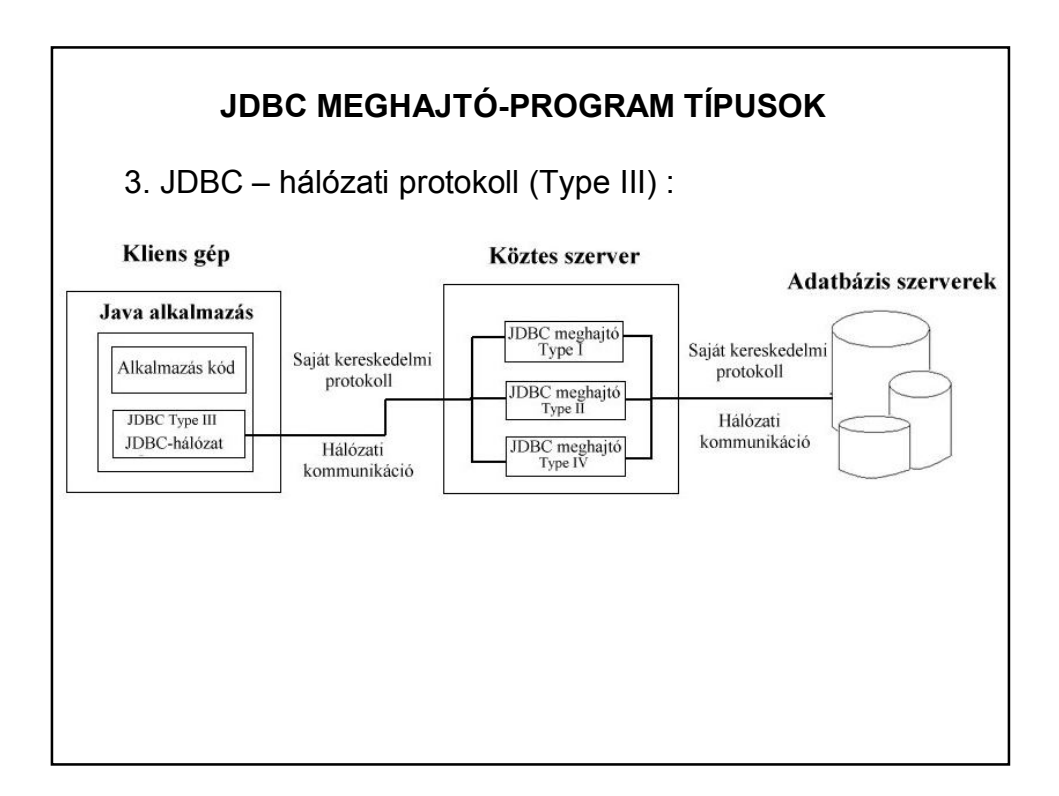

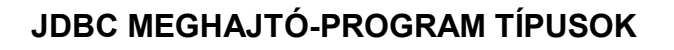

4. JDBC – saját adatbázis protokoll (Type IV) : Java-ban írt meghajtóprogram, amely a hívásokat közvetlenül az adatbázis-kezelő nyelvére alakítja át. Nincs szükség közbülső szerverprogramra, hiszen a meghajtó-program a hálózaton keresztül közvetlenül az adatbázis-kezelővel kommunikál.

Hátránya viszont, hogy ezek a driver-ek adatbázisfüggők.

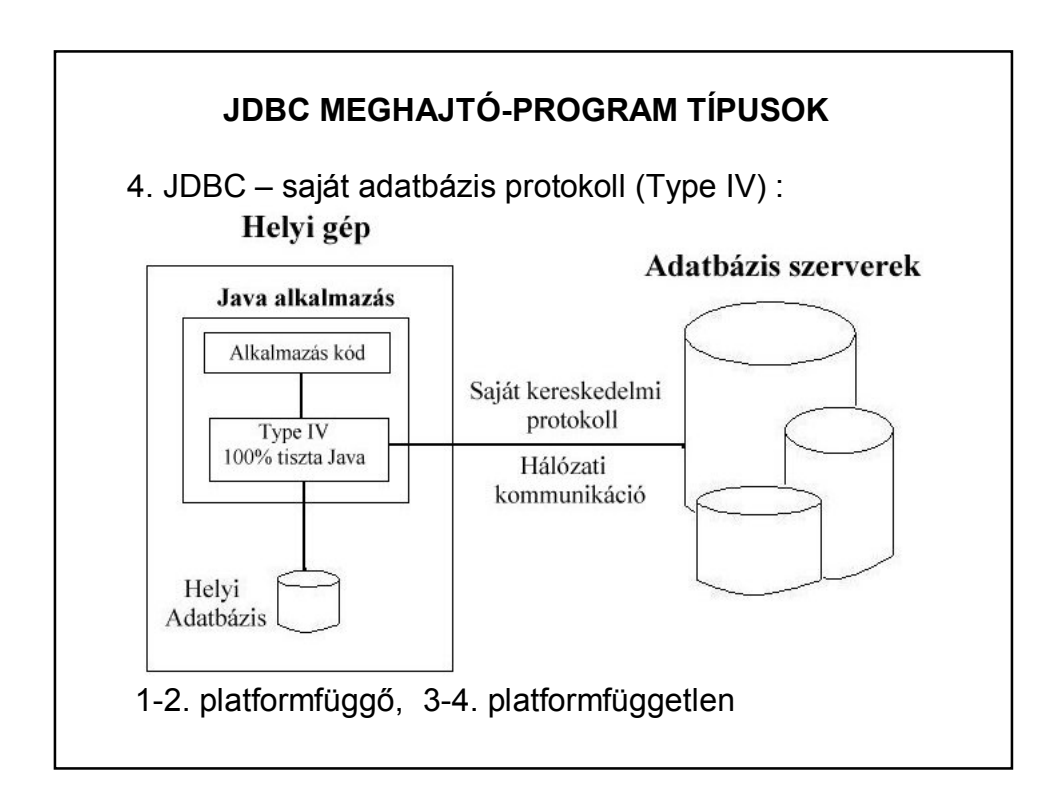

### **A MEGHAJTÓ-KEZELŐ**

A meghajtó-kezelő (*DriverManager*) felelős a kapcsolat megnyitásáért. Azonban még a kapcsolódás előtt **regisztrálni** kell a megfelelő JDBC meghajtót.

Egy JDBC alkalmazás egy vagy több drivert is használhat. A driverek adatbázis specifikusak, tehát minden adatbázis más meghajtót használ. Ezért ha különböző adatbázisokat használunk, akkor több driver is szükséges. A kapcsolat létrehozásakor a meghajtó-kezelő kiválasztja a regisztrált meghajtók közül azt, amelyik megfelel az aktuális adatbázisnak.

Miután létrejött a kapcsolat, a program közvetlenül a JDBC meghajtón keresztül kommunikál az adatbázissal.

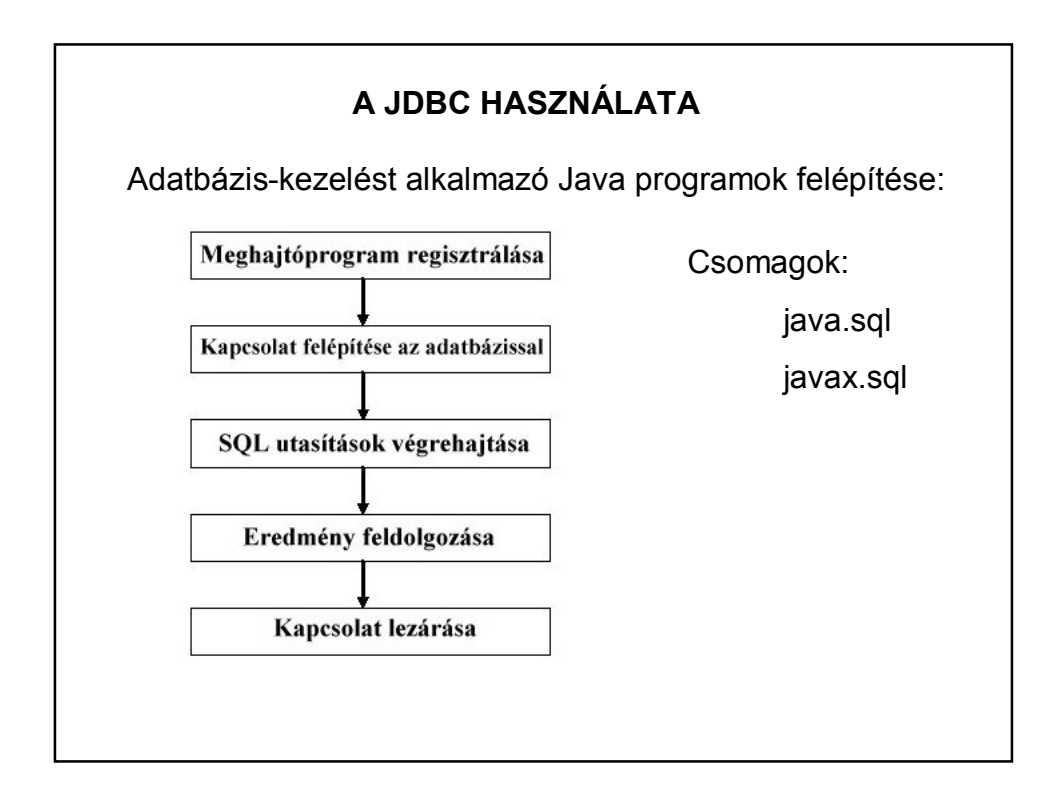

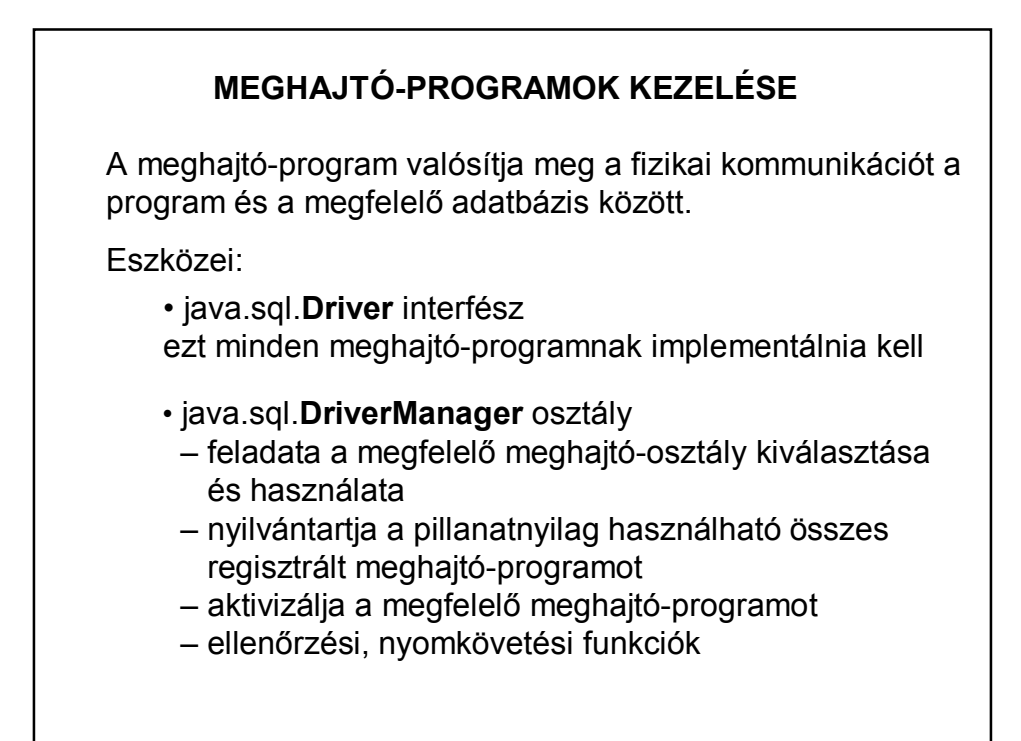

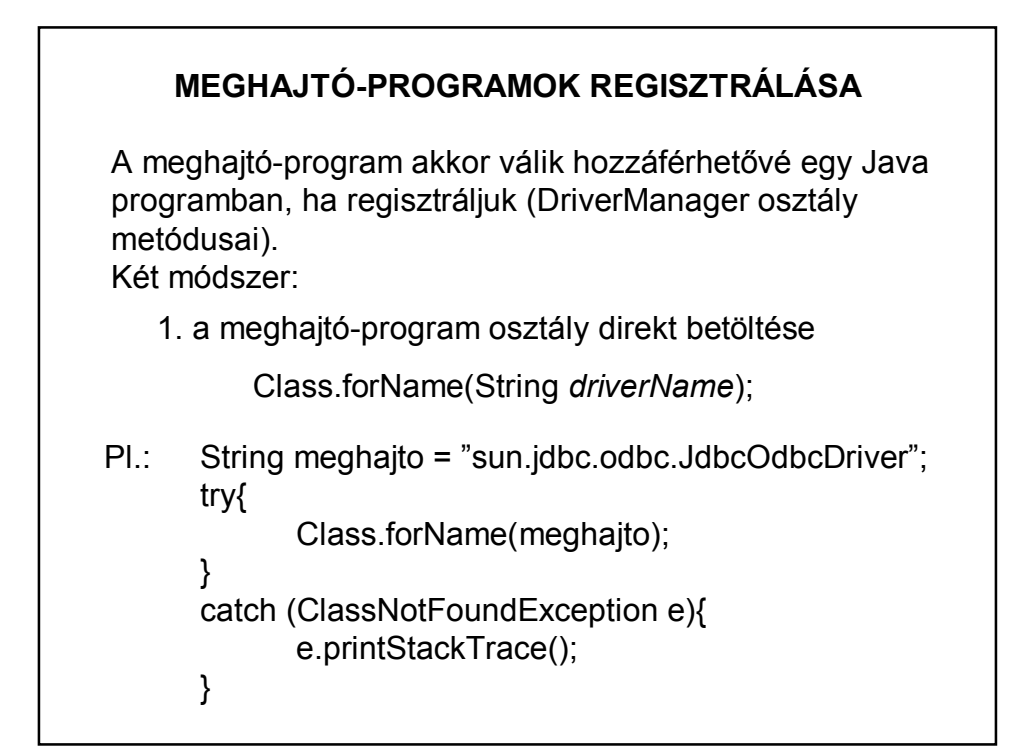

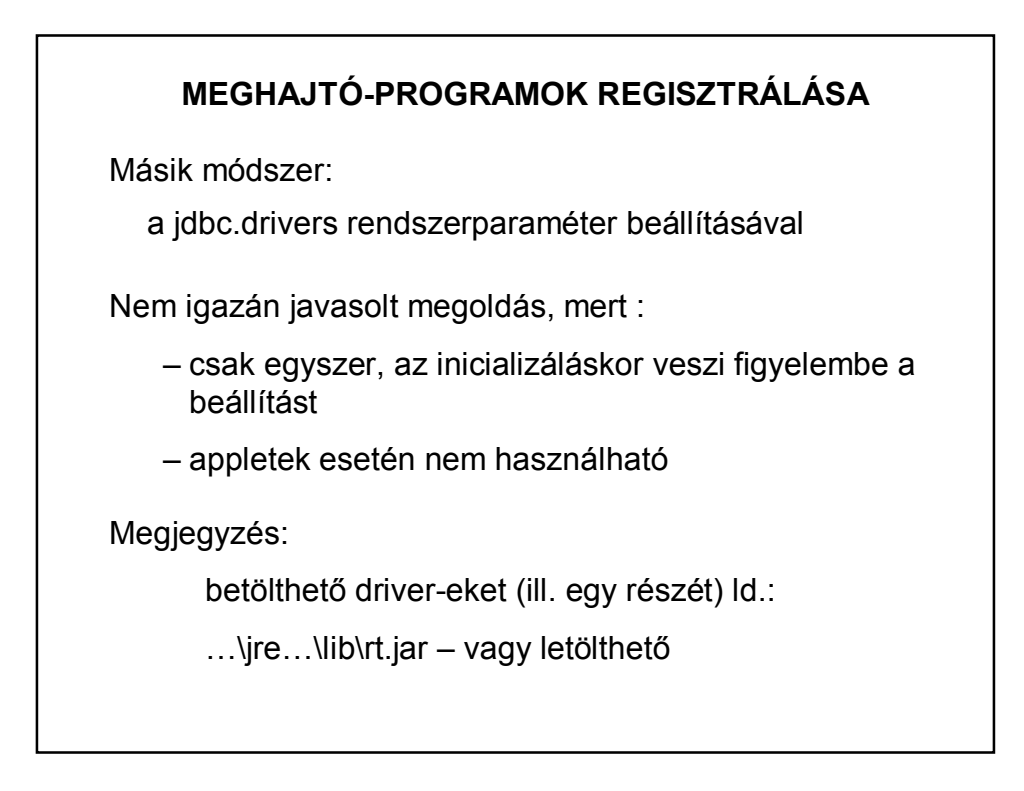

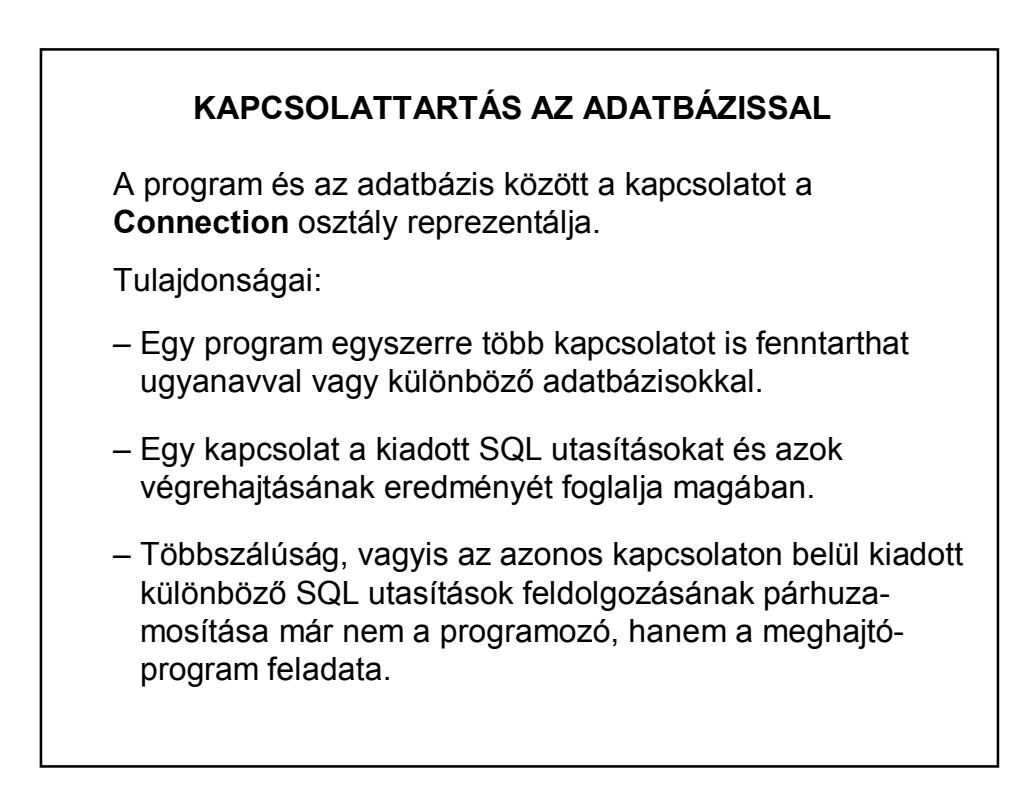

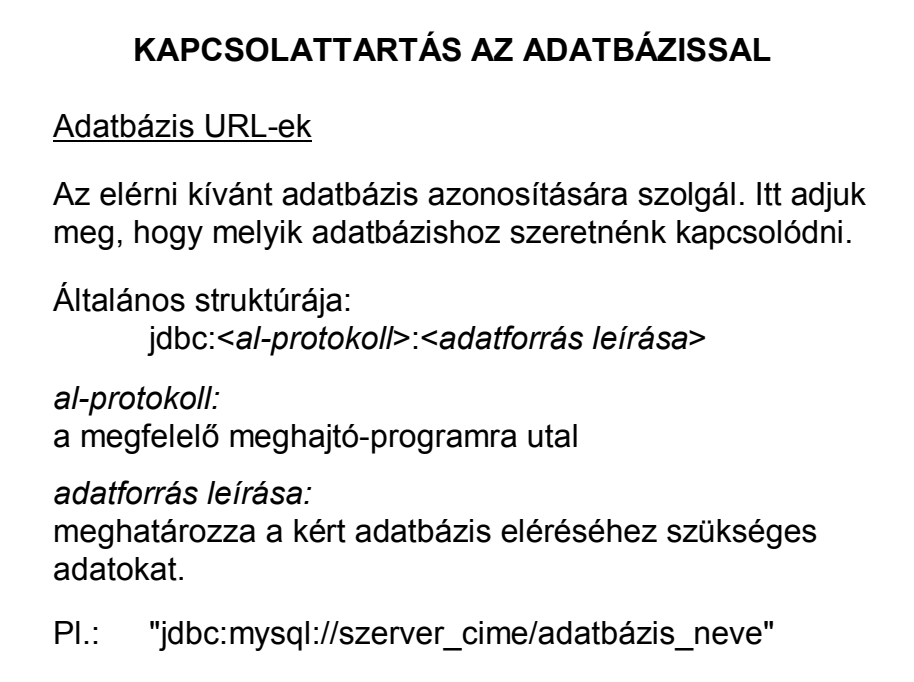

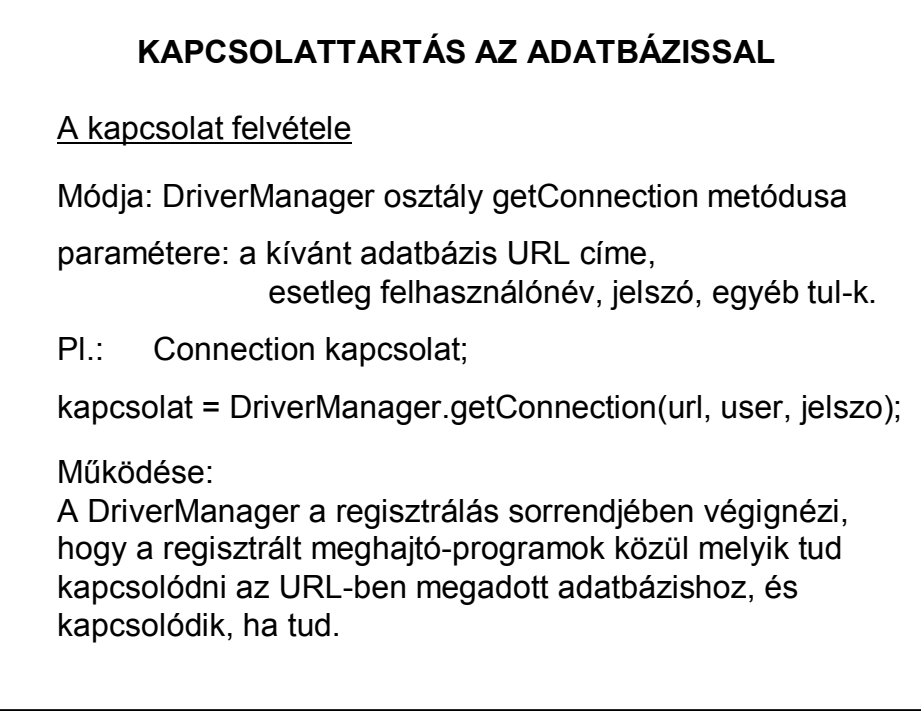

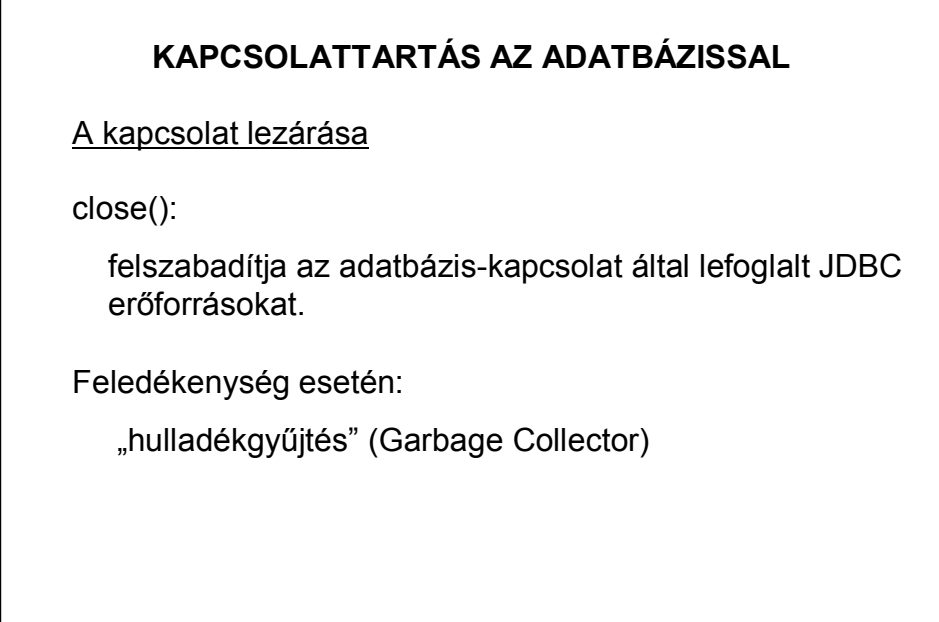

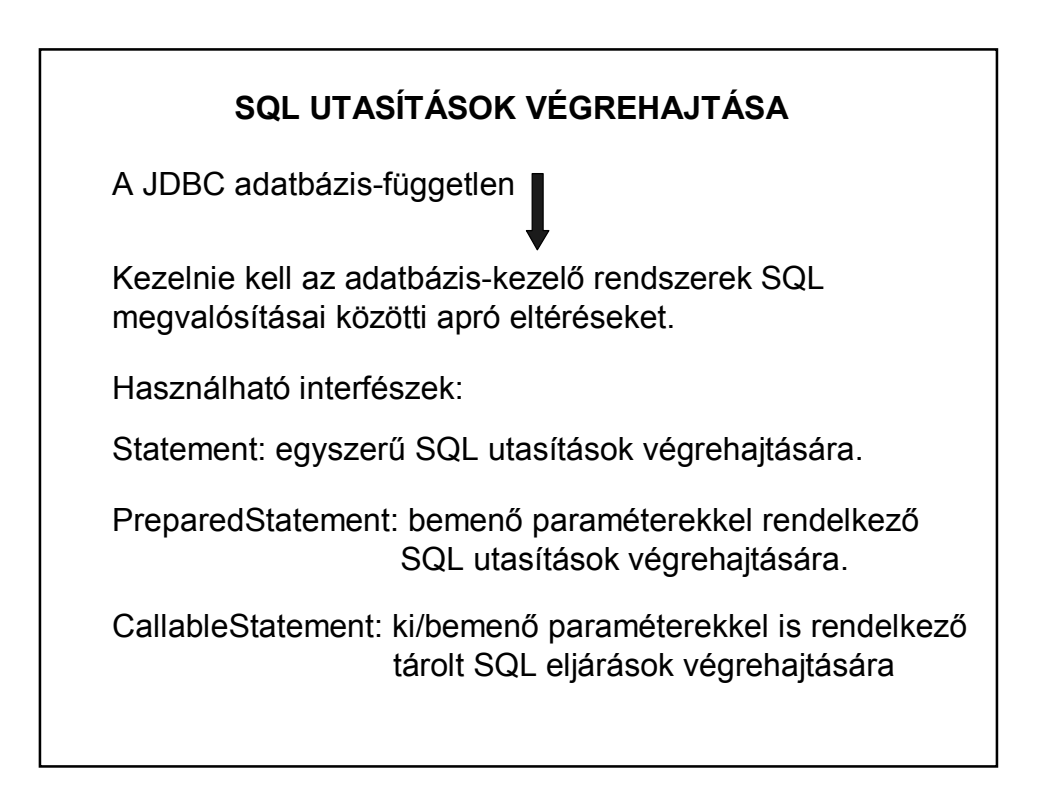

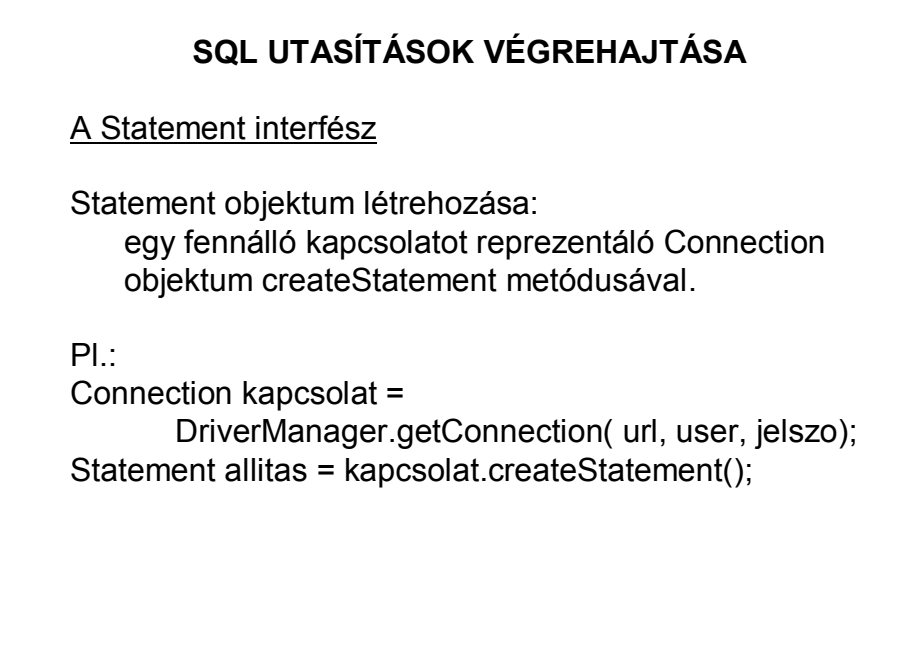

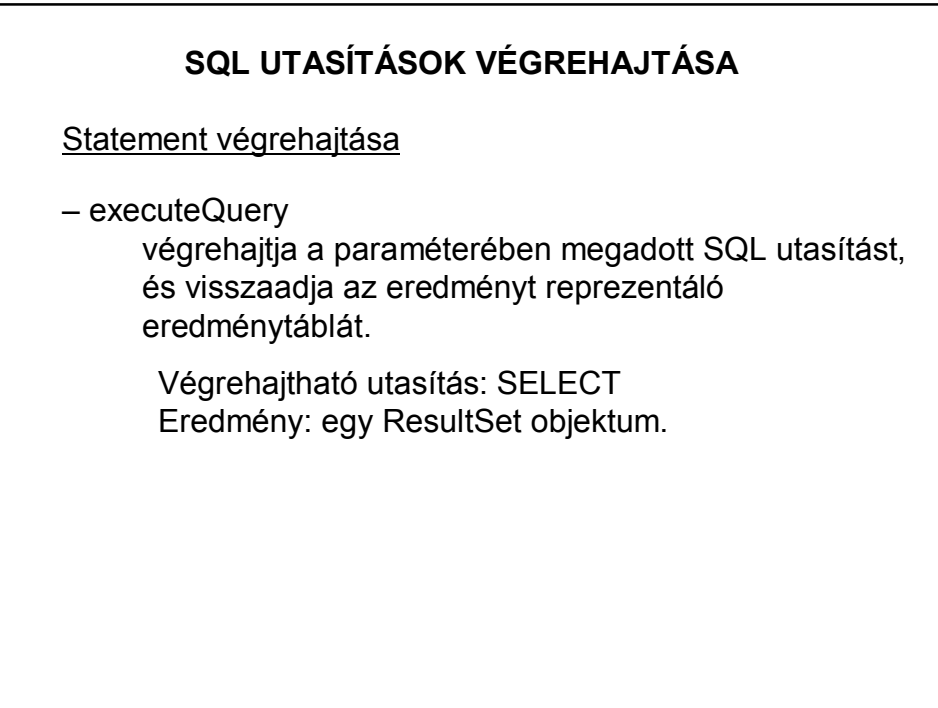

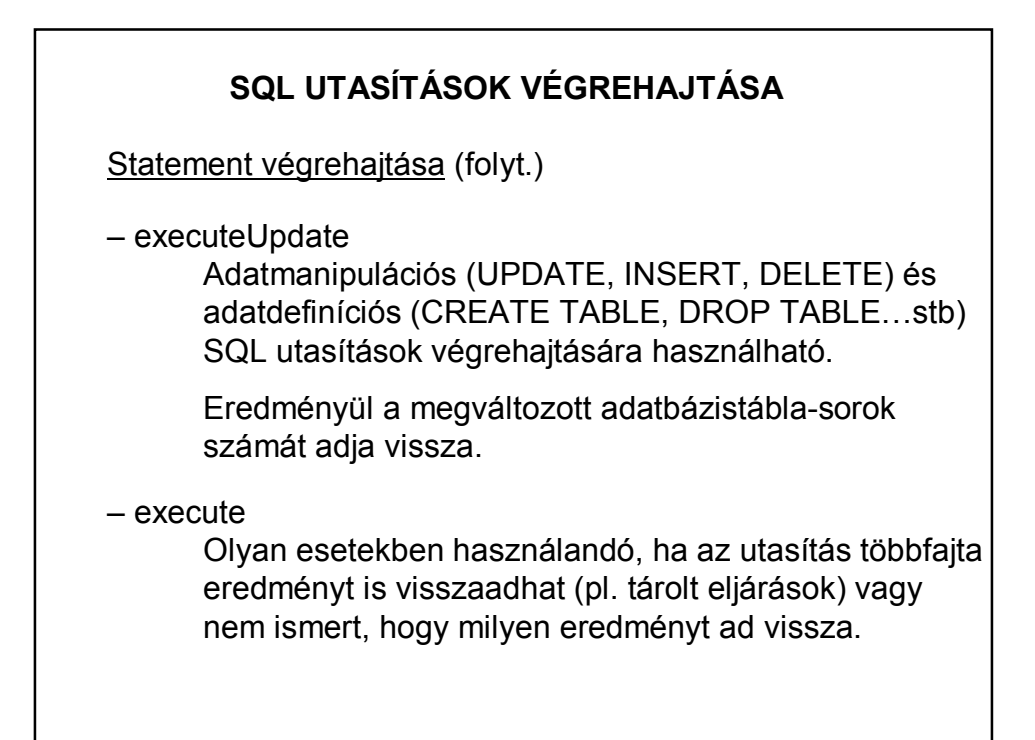

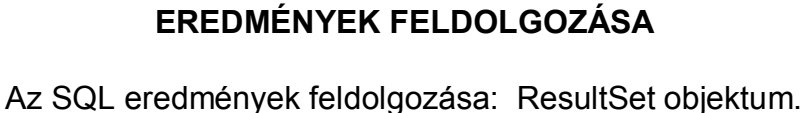

A ResultSet objektum néhány tulajdonsága:

- ez egy logikai nézet, mely az adatbázis sorainak és oszlopainak az SQL lekérdezés szerinti megfeleltetése;
- bármennyi sorból és oszlopból állhat;
- lehetőséget ad arra, hogy megtekintsük a lekérdezés feltételeinek megfelelő adatokat;
- lehetőség van adatok frissítésére, illetve új sor beszúrására vagy törlésére is.

# **EREDMÉNYEK FELDOLGOZÁSA**

Navigálás az eredménytáblában

Az eredménytáblának mindig csak az aktuális sora érhető el. Ezt a sort egy ún. SQL kurzor jelöli, amely kezdetben az eredménytábla első sora előtt áll. (Ezért kiolvasáshoz mindig kell a next().)

Néhány navigáló metódus: next

previous

last

first

stb…

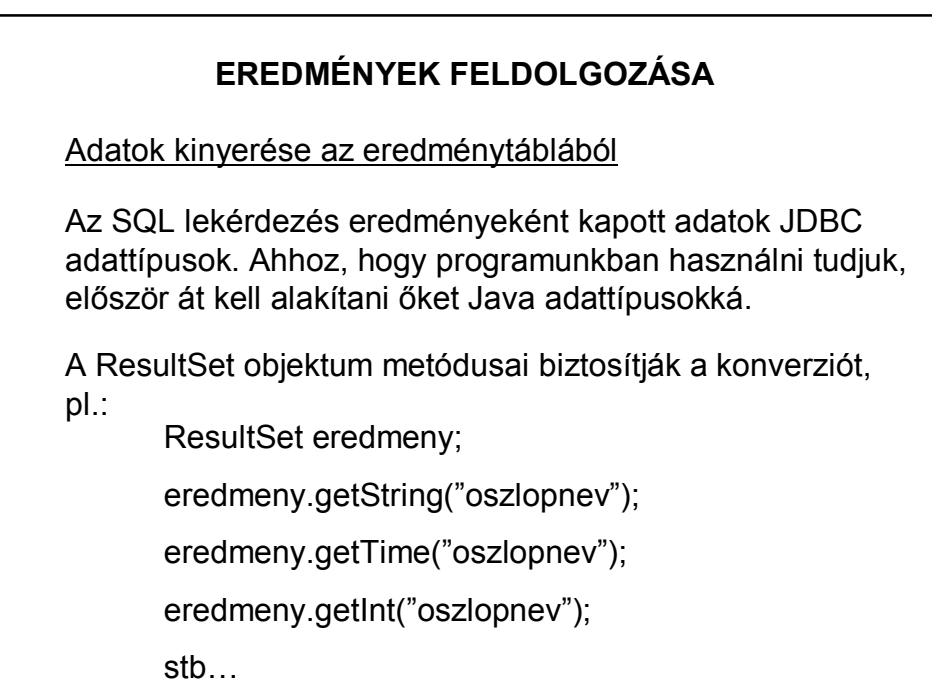

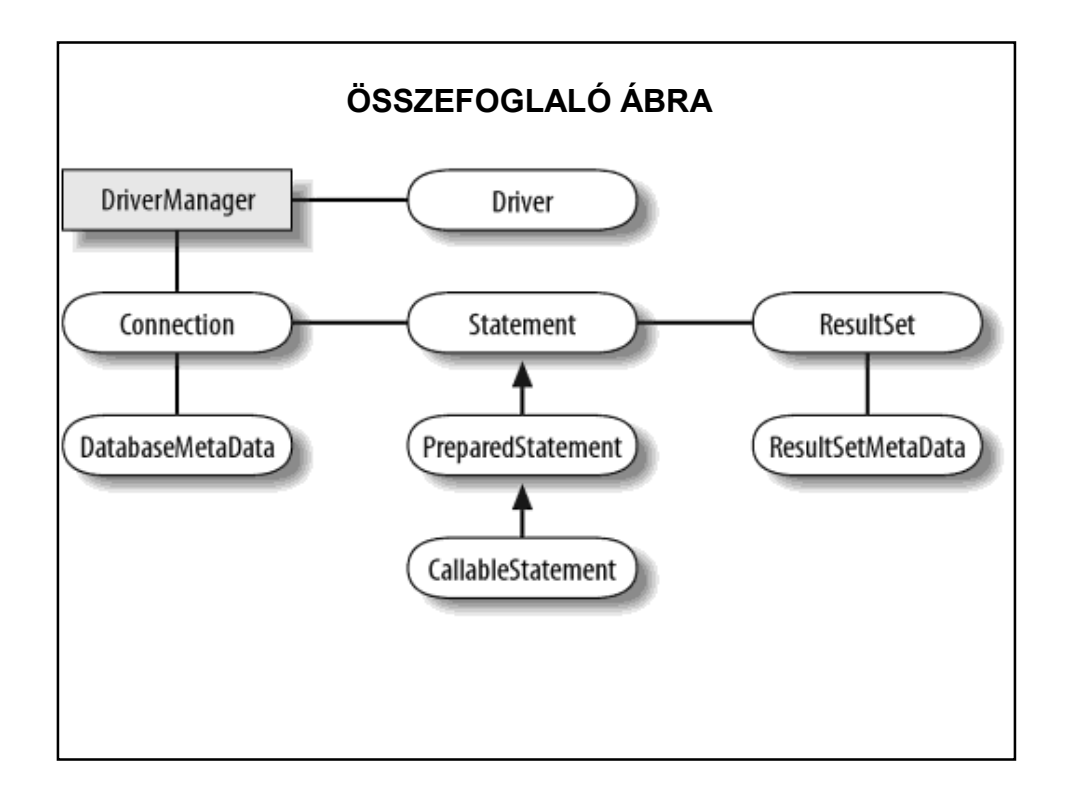

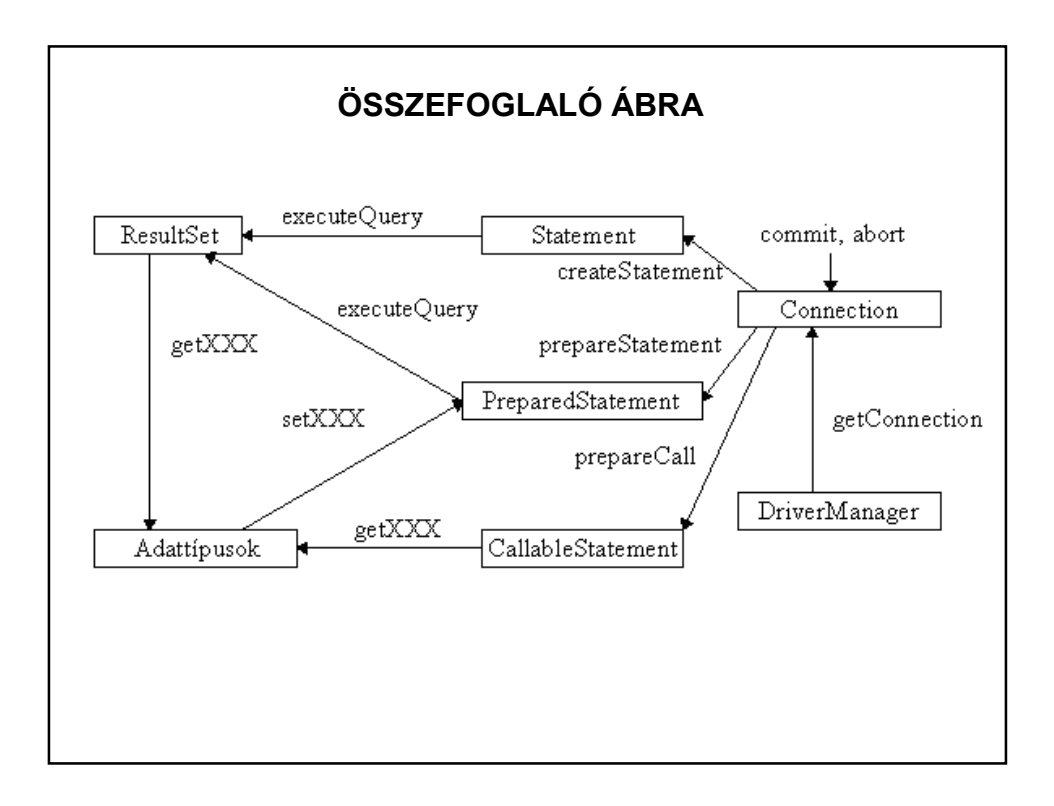

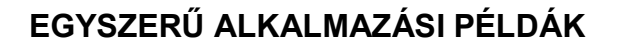

- 1. feladat: MySQL adatbázis feldolgozása
- 2. feladat: Derby használata
- 3. feladat: MsAccess példa

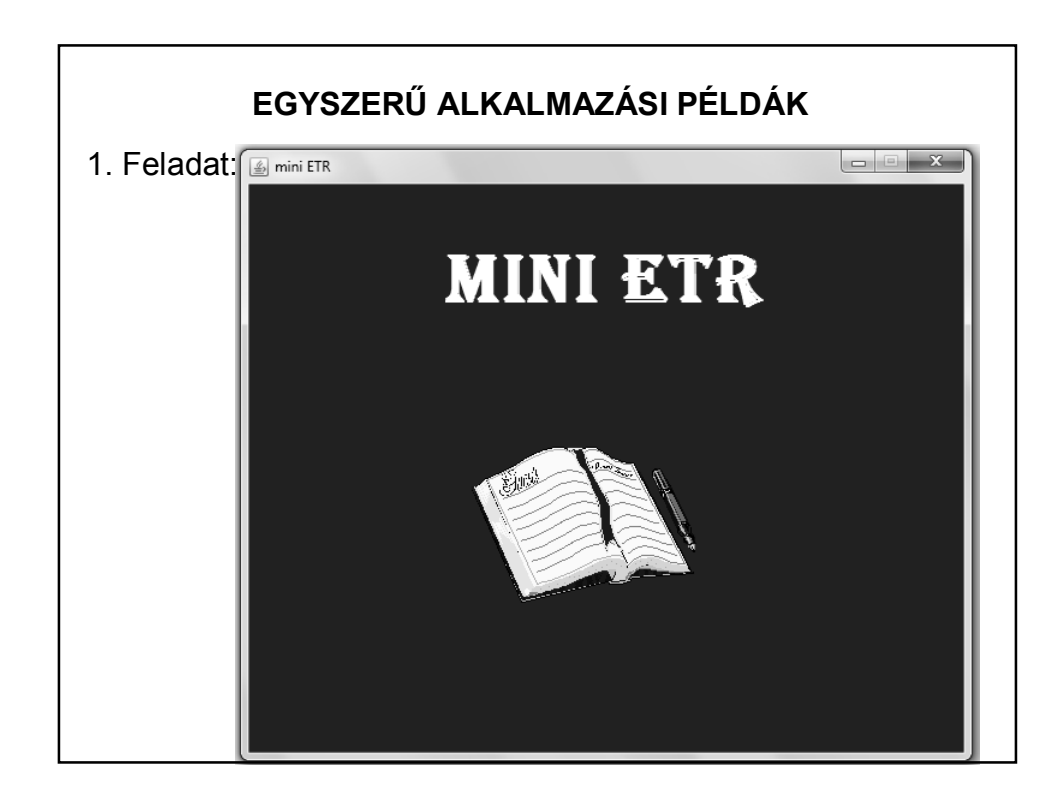

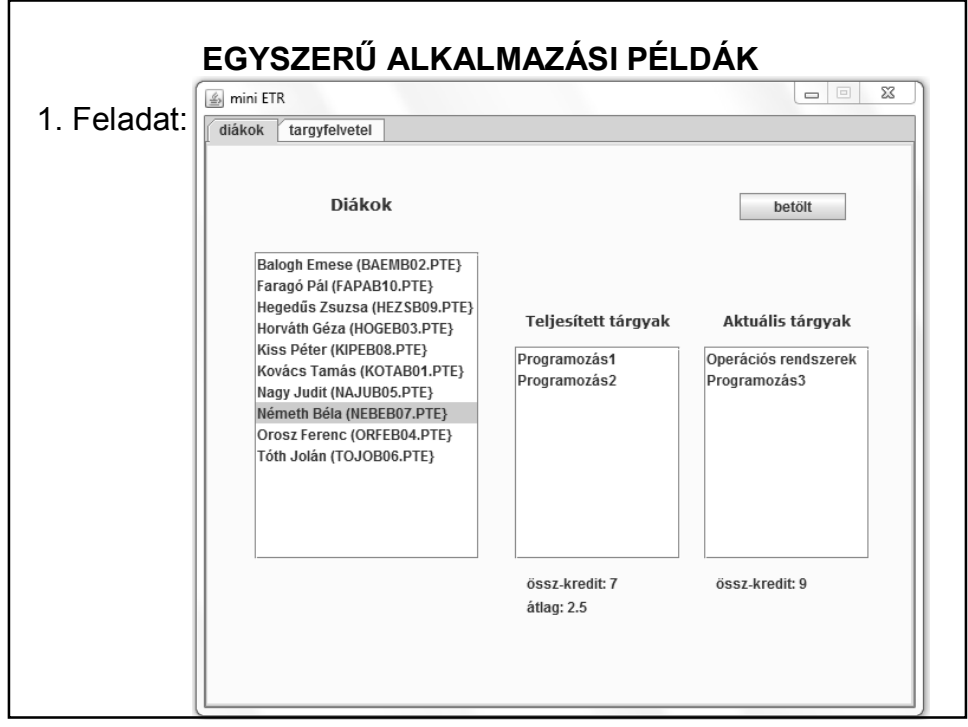

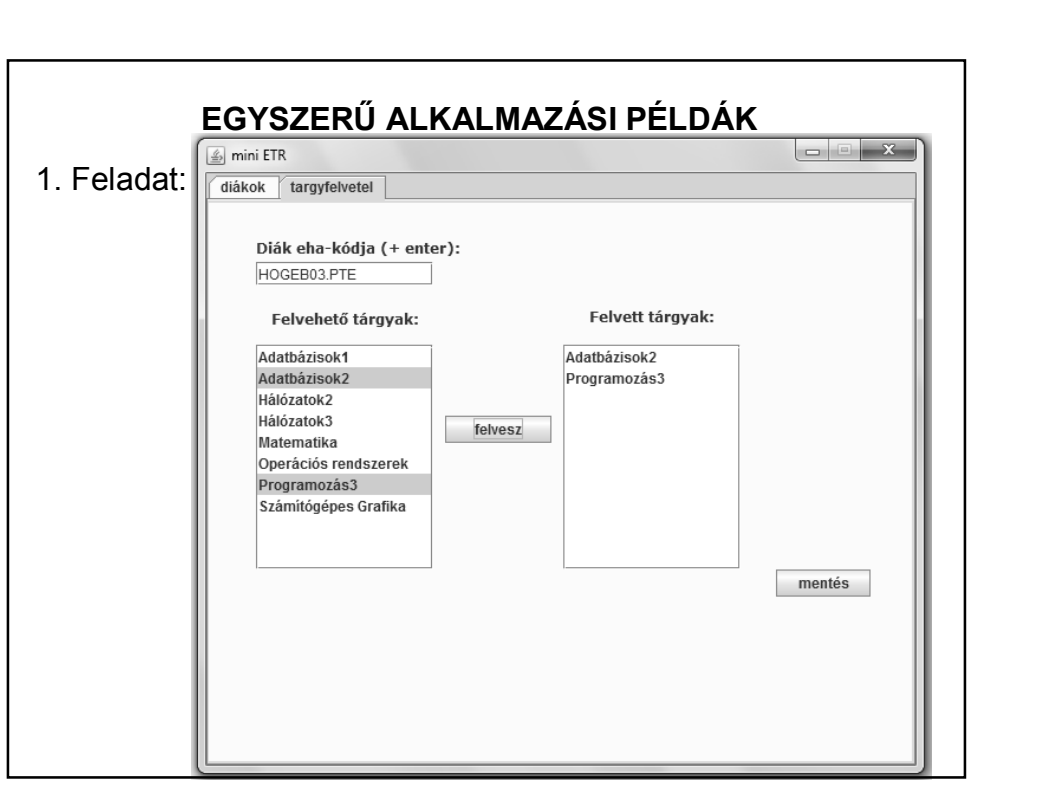

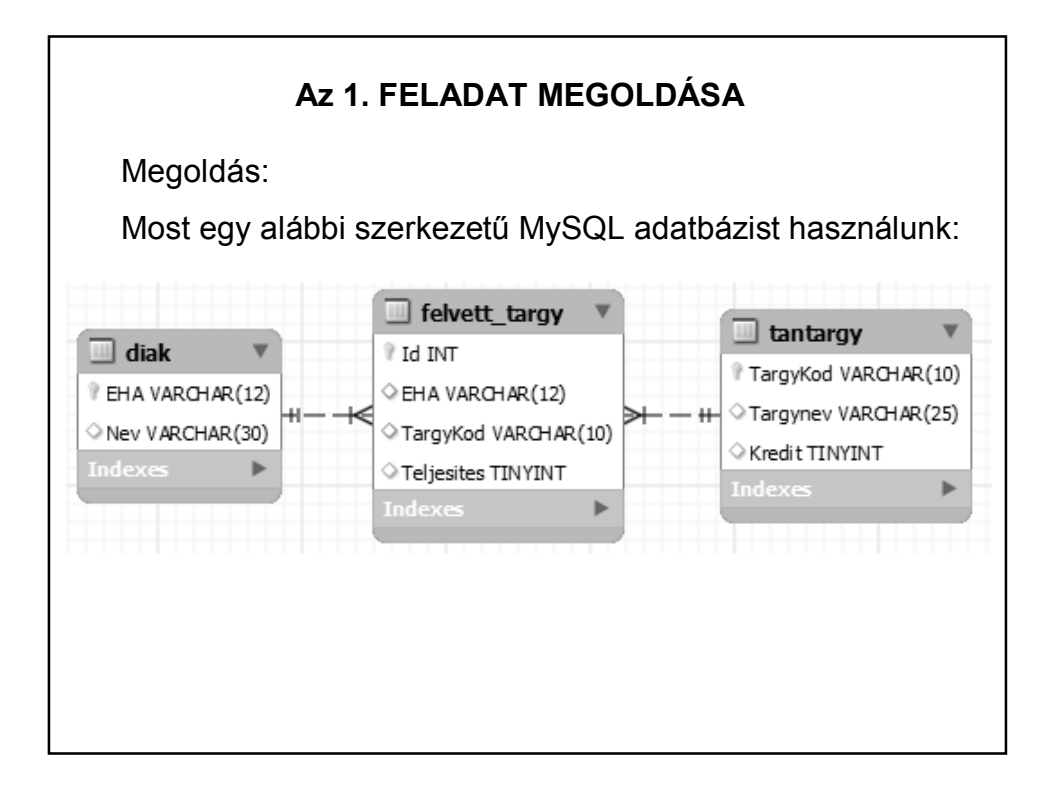

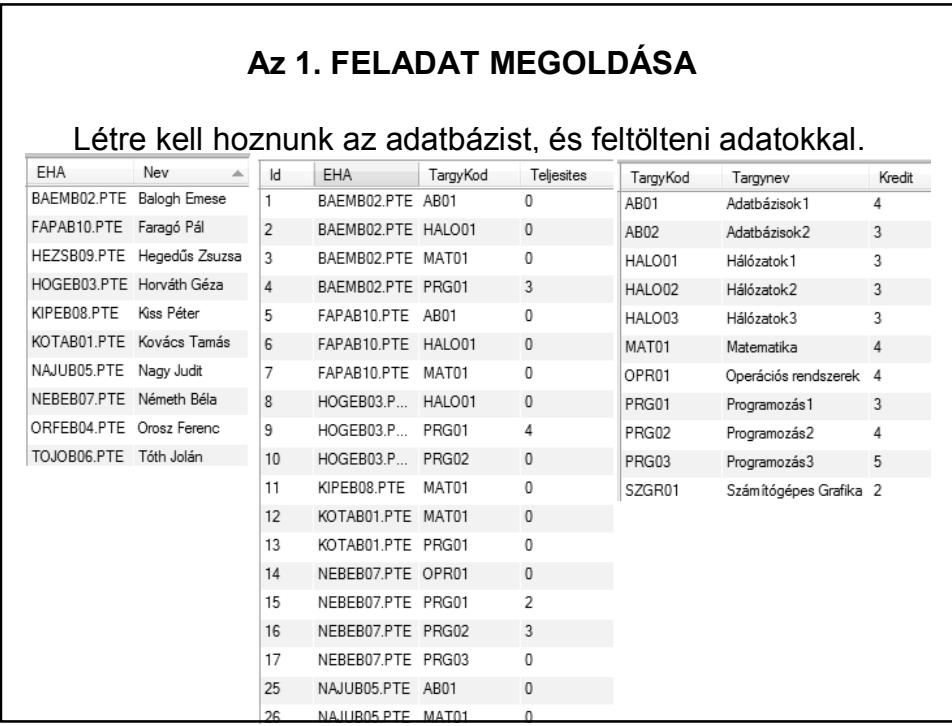

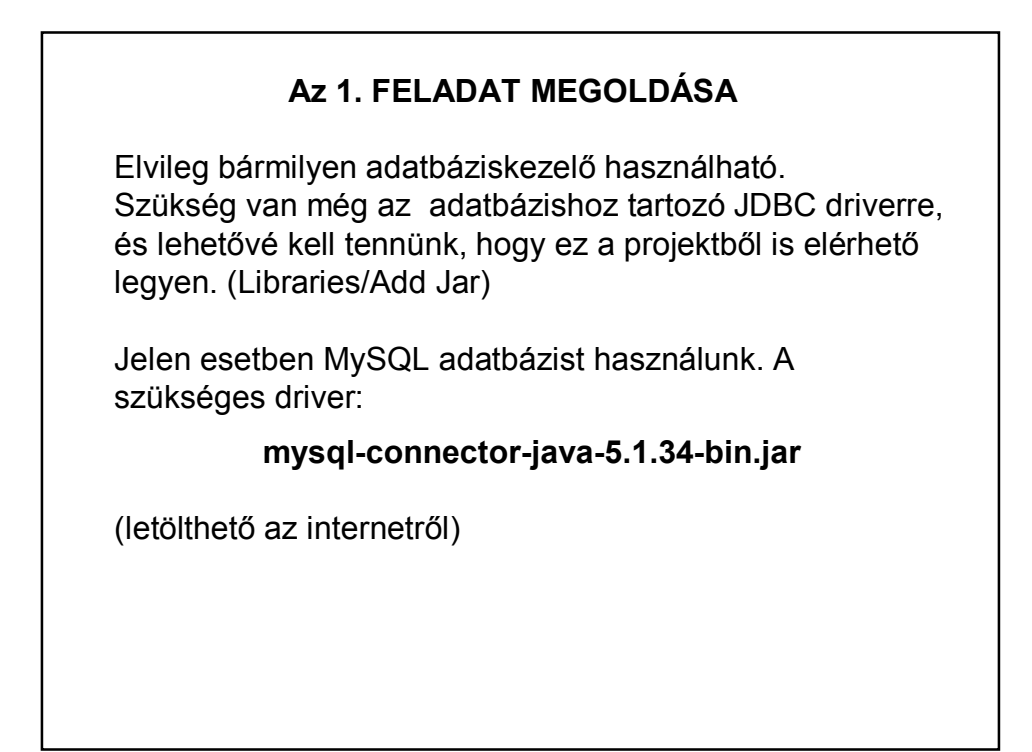

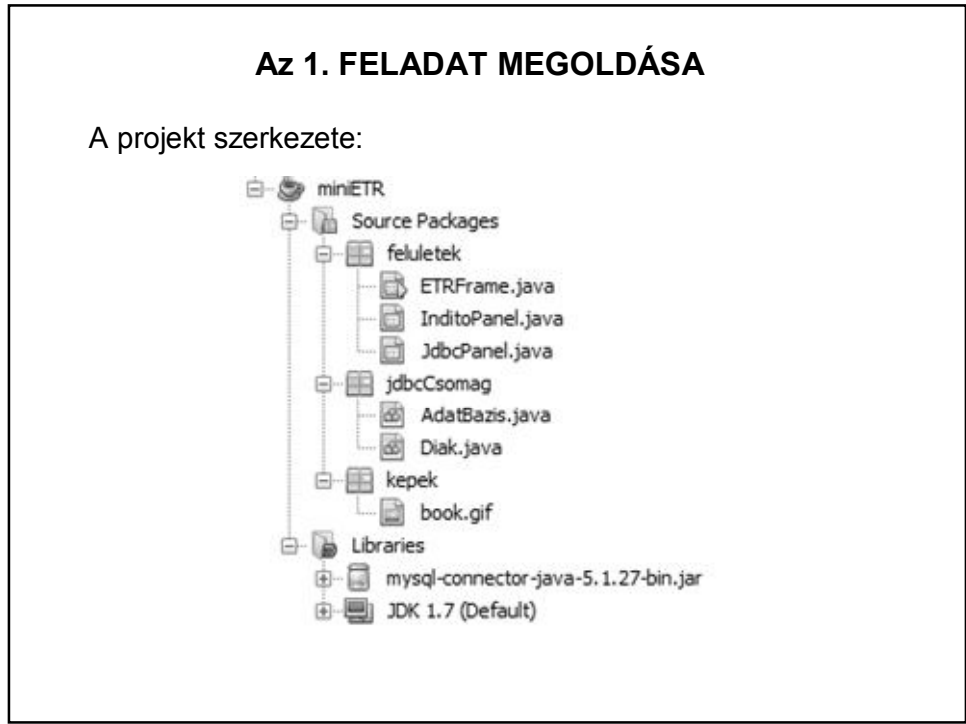

#### **Az 1. FELADAT MEGOLDÁSA**

```
public class ETRFrame extends javax.swing.JFrame {
   private InditoPanel inditas = new InditoPanel();
   private JdbcPanel jdbcPanel;
    private AdatBazis adatBazis = AdatBazis.getPeldany();
    private int szelesseg = 600, magassag = 500;
    private String cim = "mini ETR";
   public ETRFrame() {
        initComponents();
        this.setSize(szelesseg, magassag);
        this.setTitle(cim);
        this.setLocationRelativeTo(null);
    \mathcal{V}public void run() {
                                   ETRFrame frame = new ETRFrame();
                                   frame.setVisible(true);
                                   frame.beallitasok();
                                ŀ
```
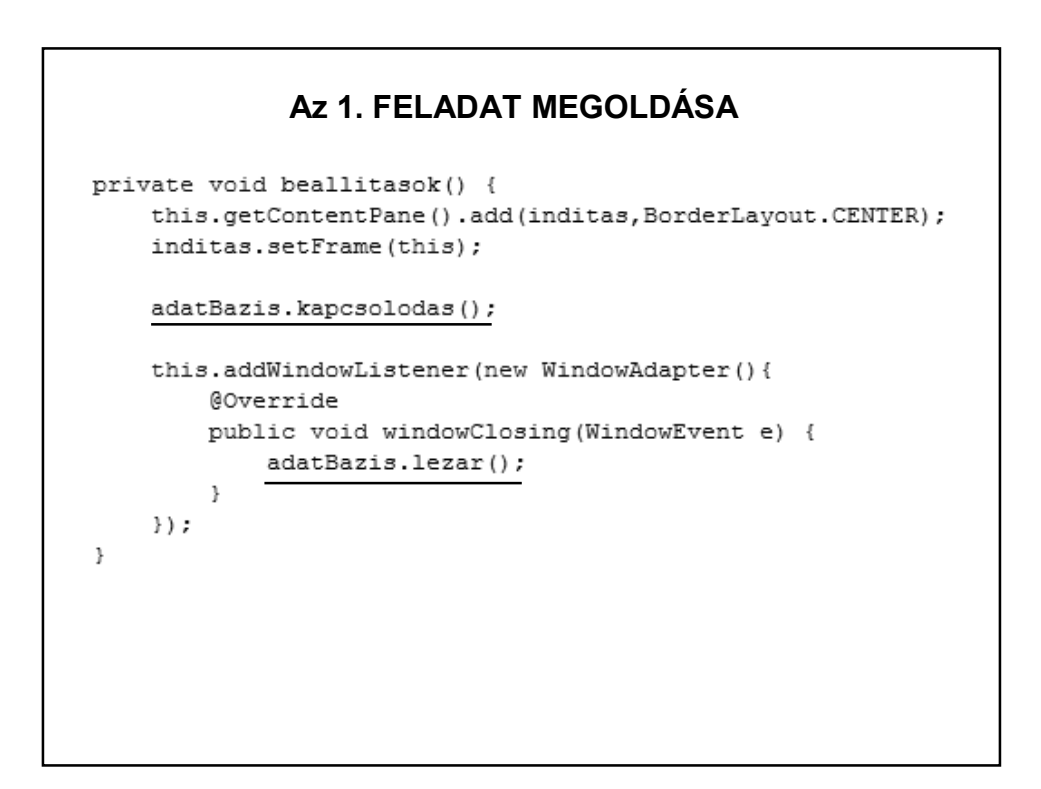

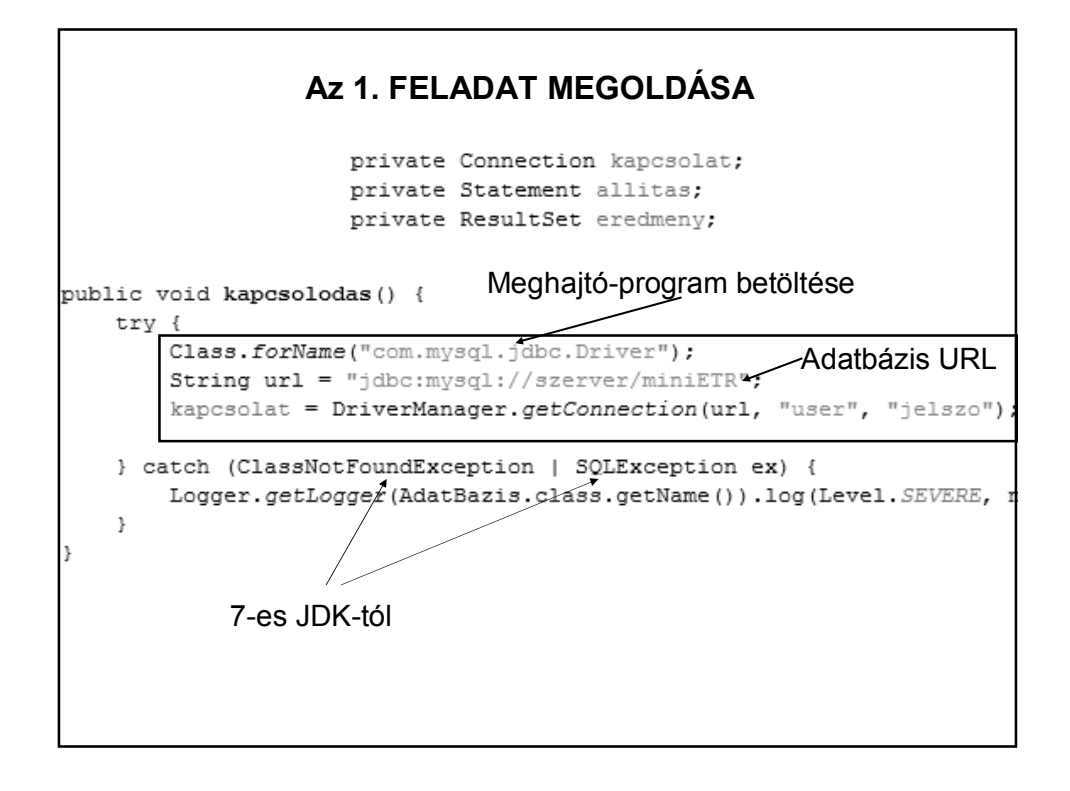

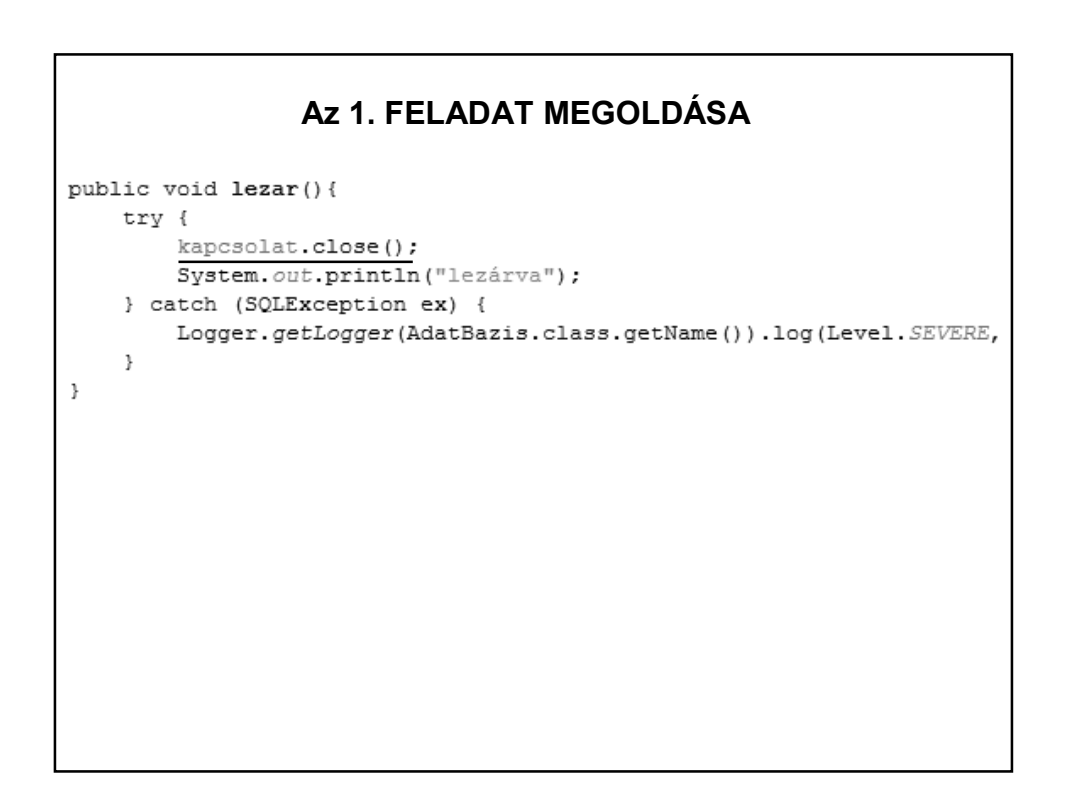

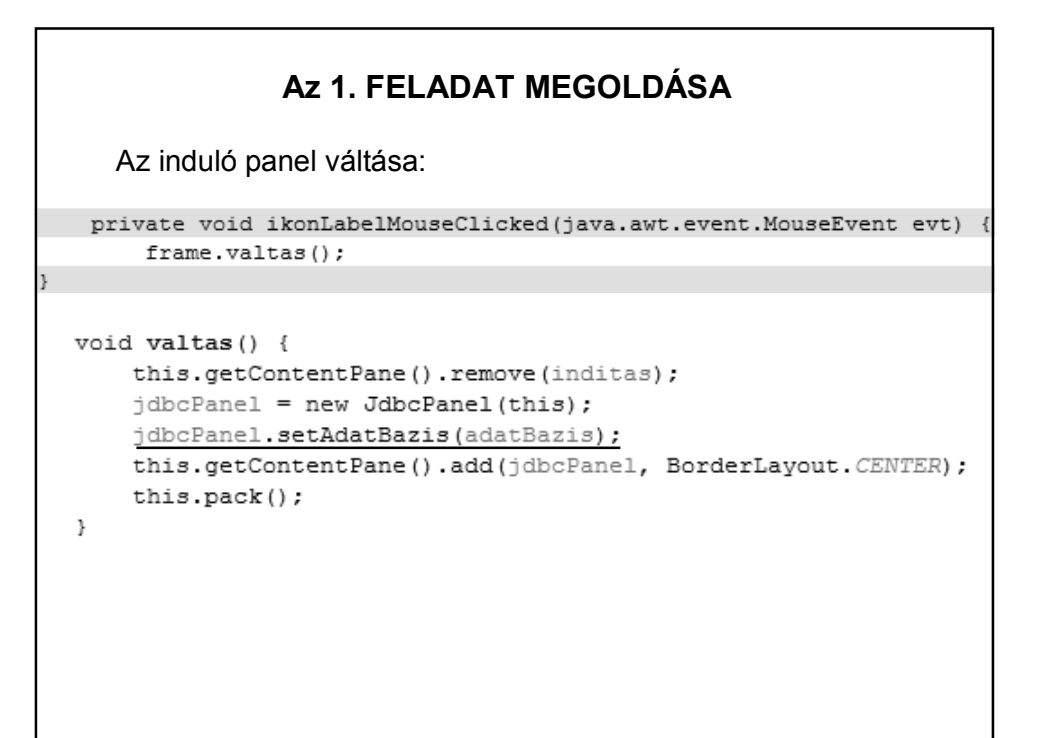

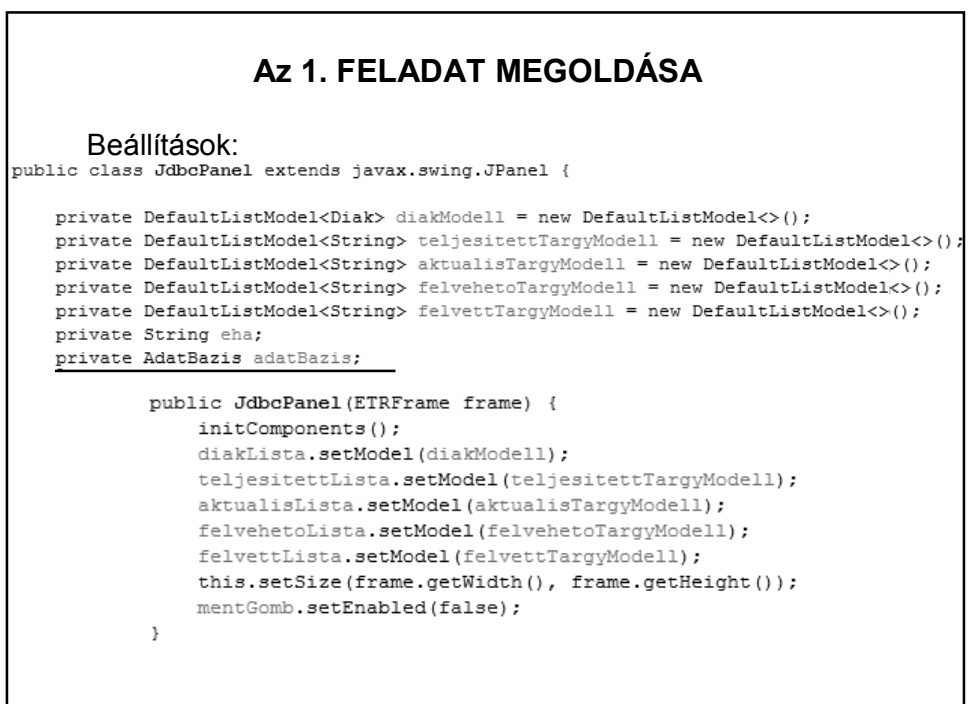

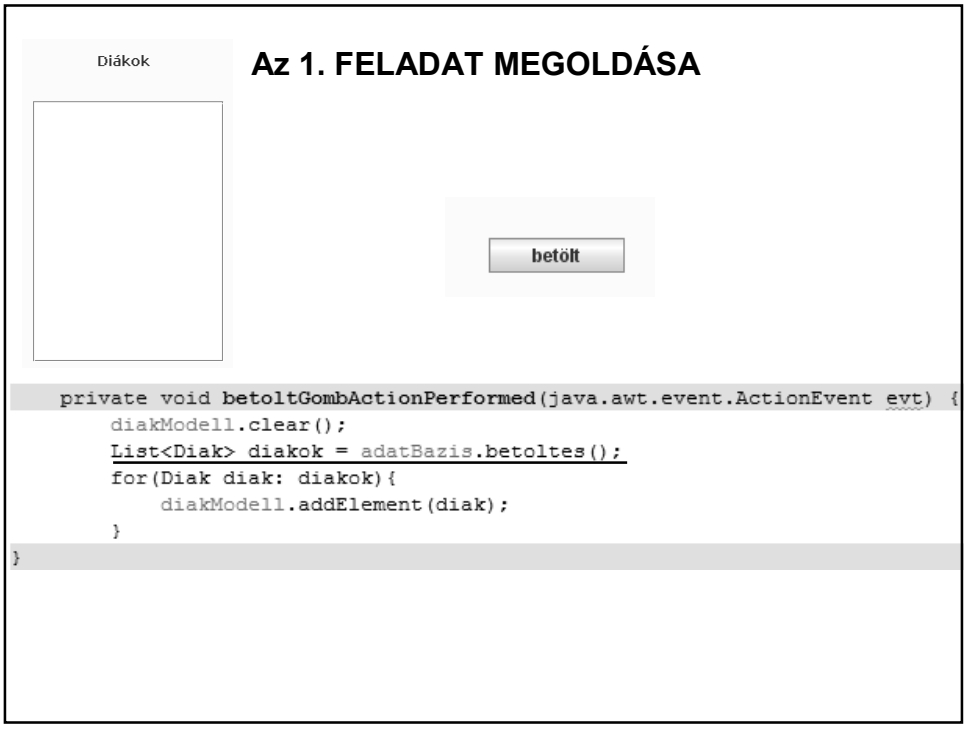

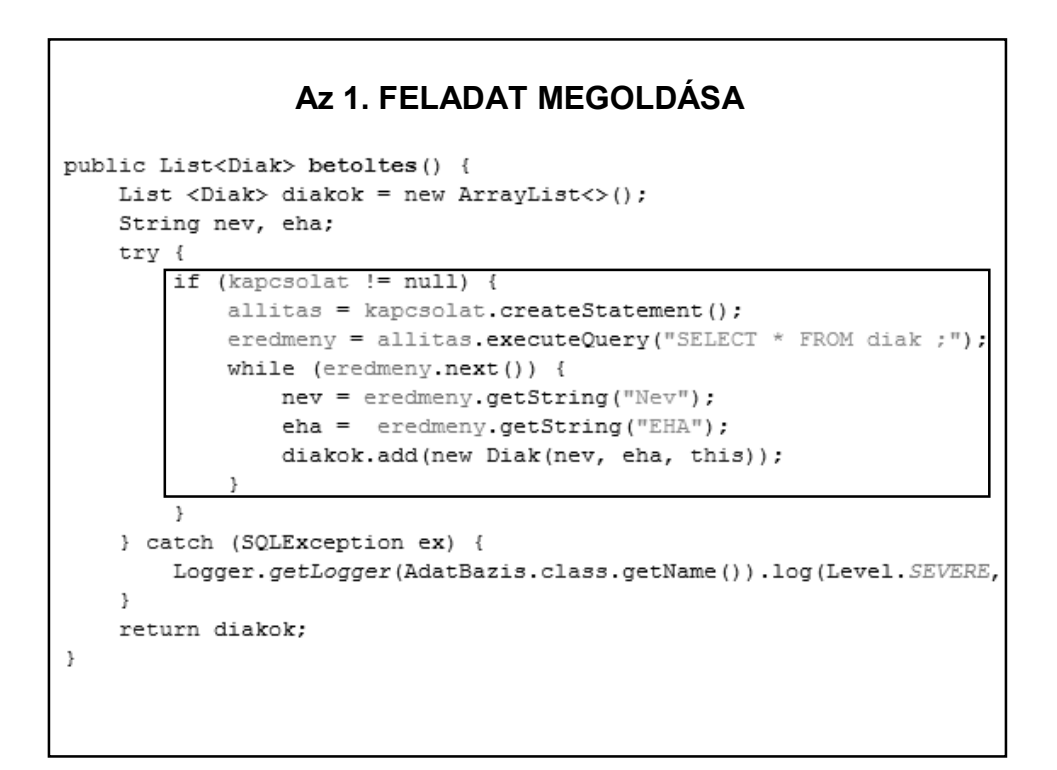

```
public class Diak {
   private String nev, eha;
   private AdatBazis adatBazis;
   public Diak (String nev, String eha, AdatBazis adatBazis) {
       this.nev = nev;this.eha = eha;
       this.adatBazis = adatBazis;
   \, \,+ get
   public float teljesitettAtlag(){
                                                            metódusok
      return adatBazis.teljesitettAtlag(eha);
    \, }
   public int aktualisKredit(){
      return adatBazis.aktualisKredit(eha);
   \, }
   public int teljesitettKredit(){
       return adatBazis.teljesitettKredit(eha);
    \, }
   @Override
   public String toString() {
      return nev + " (" + eha + "}" ;
    \overline{1}
```
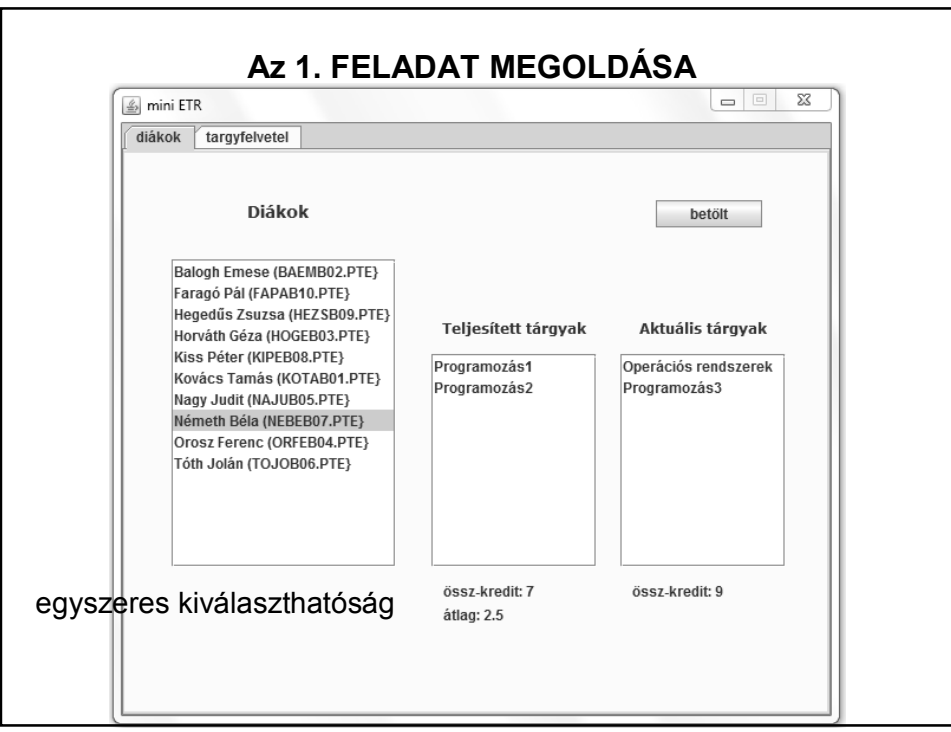

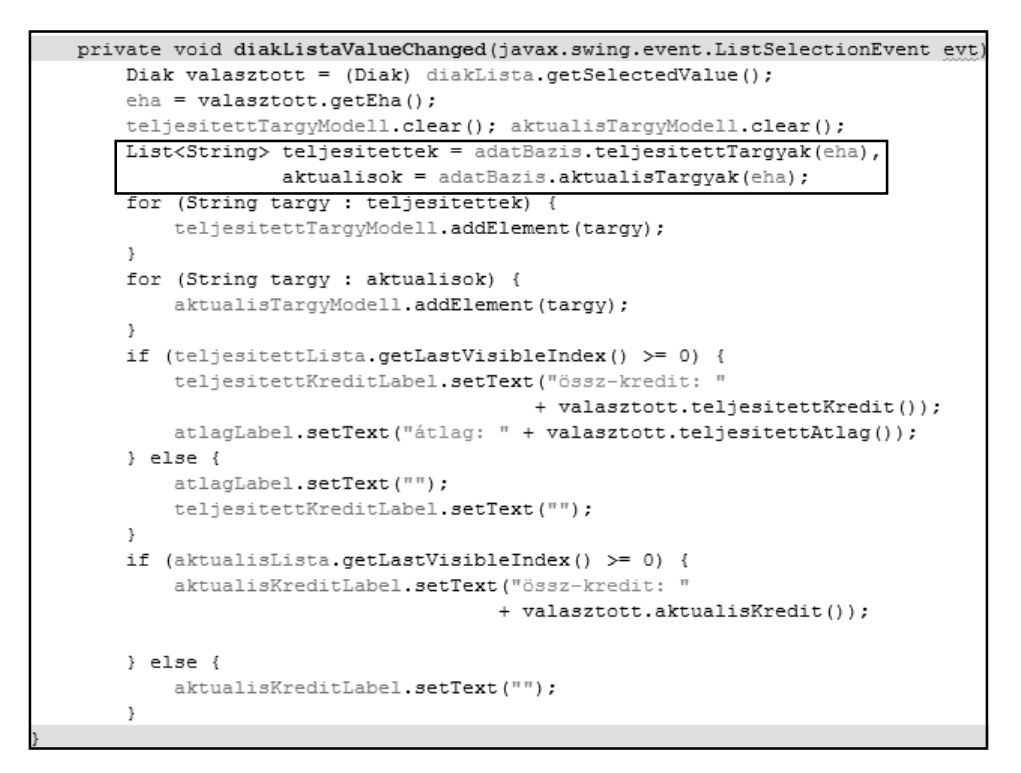

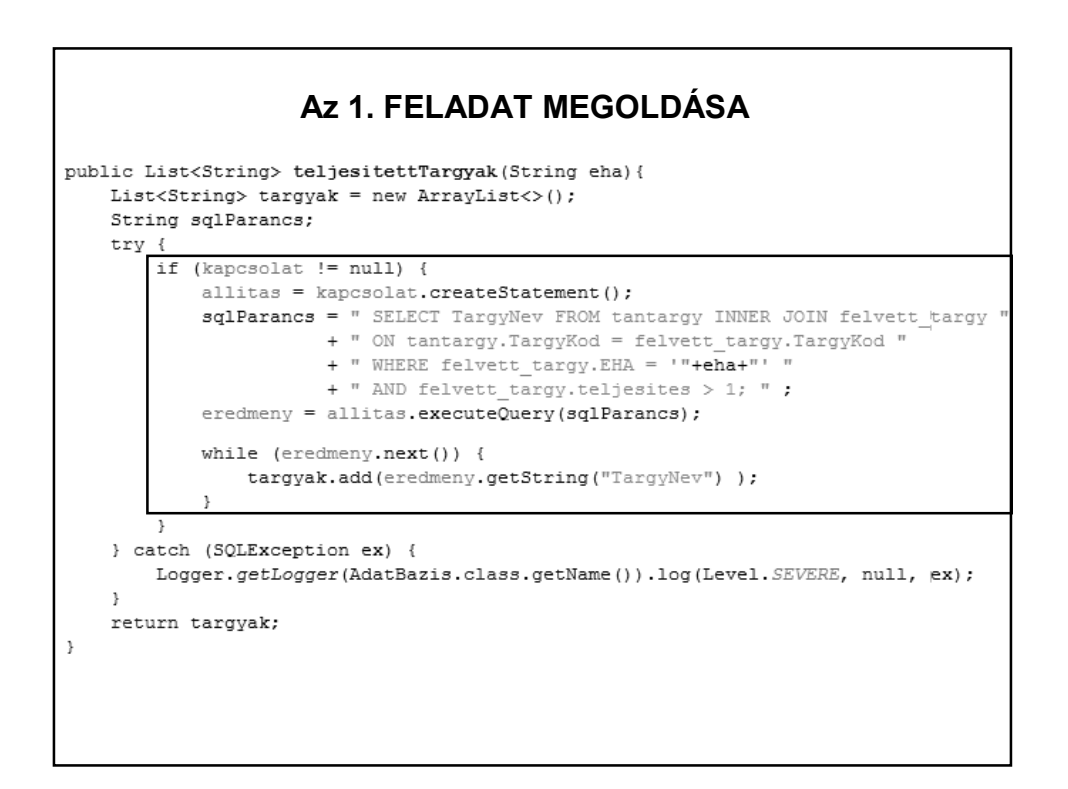

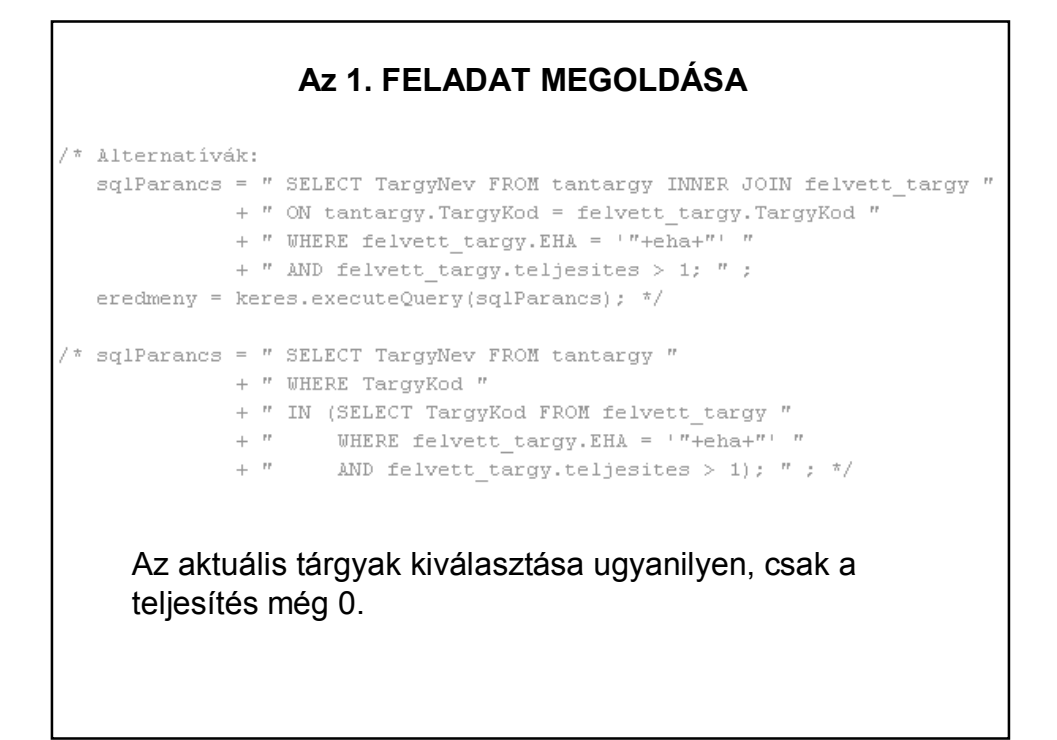

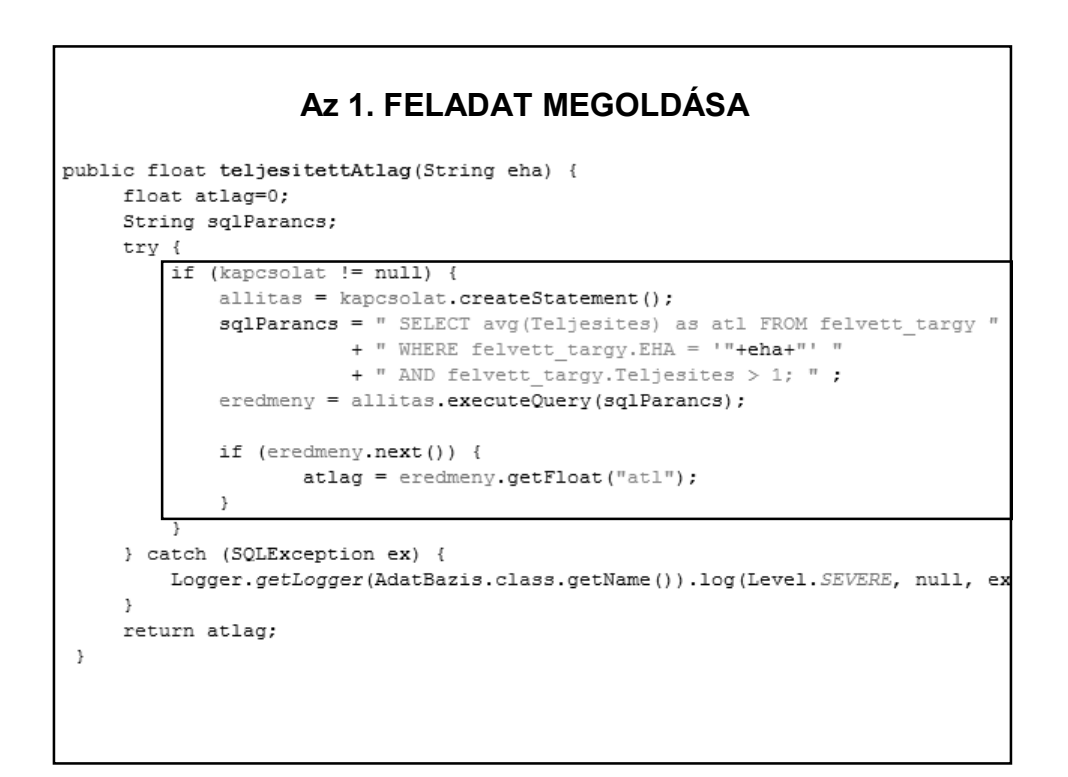

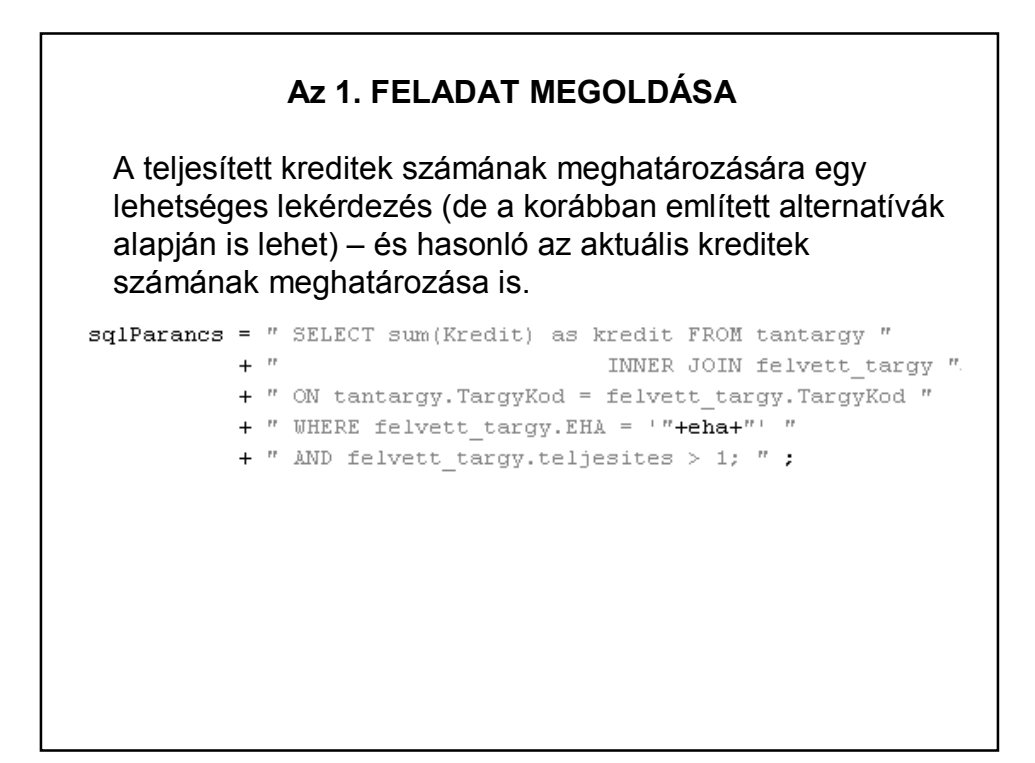

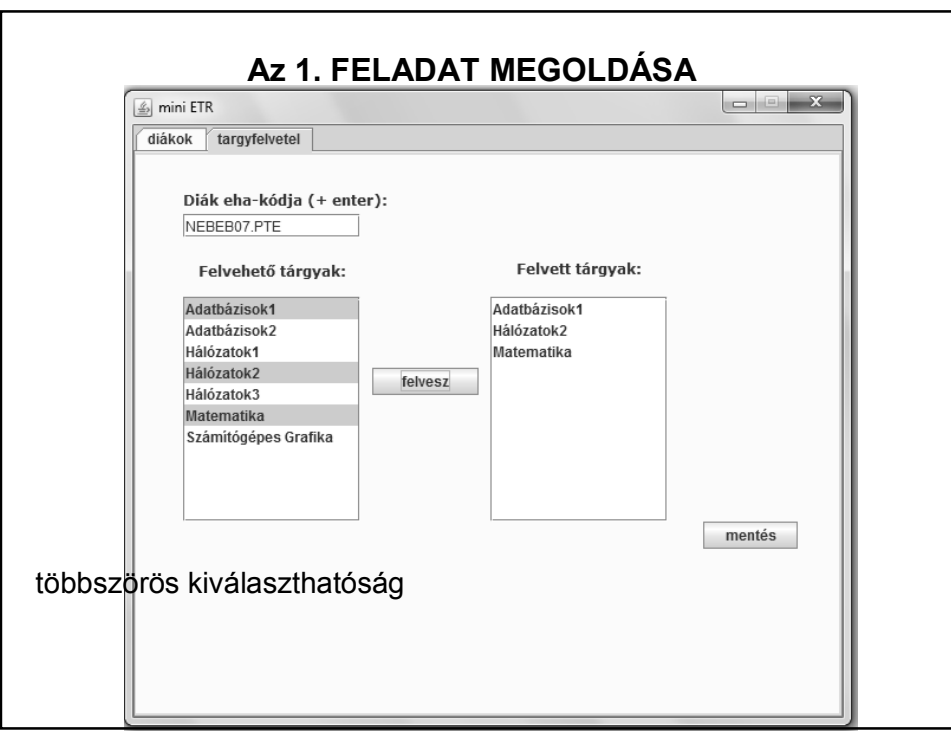

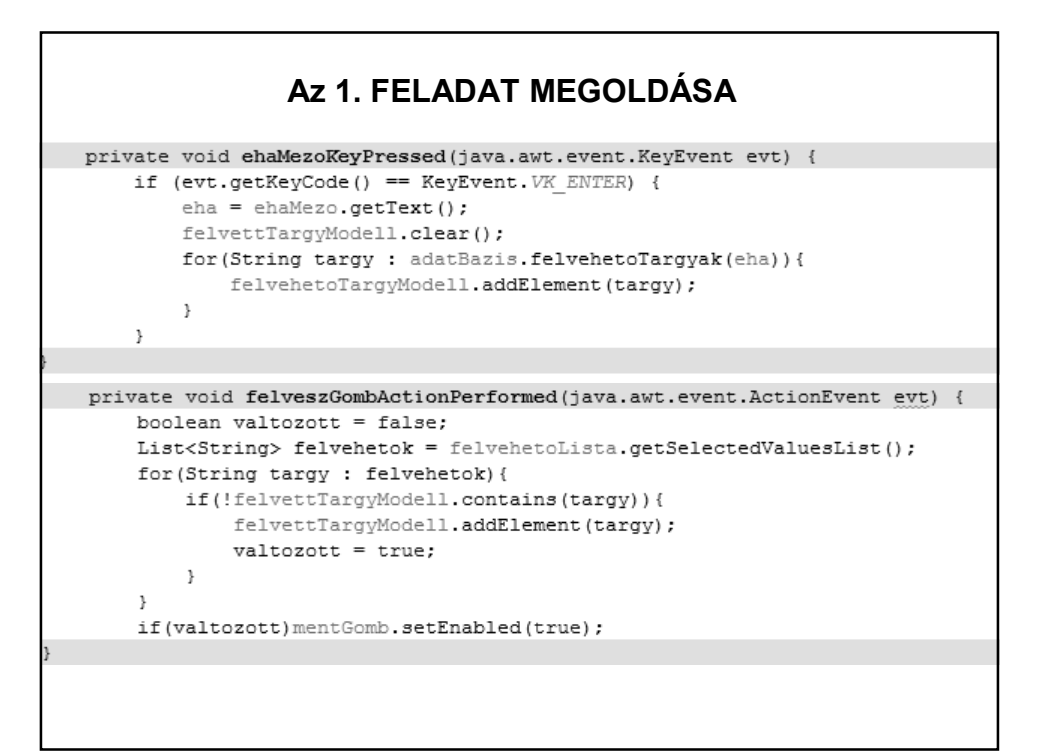

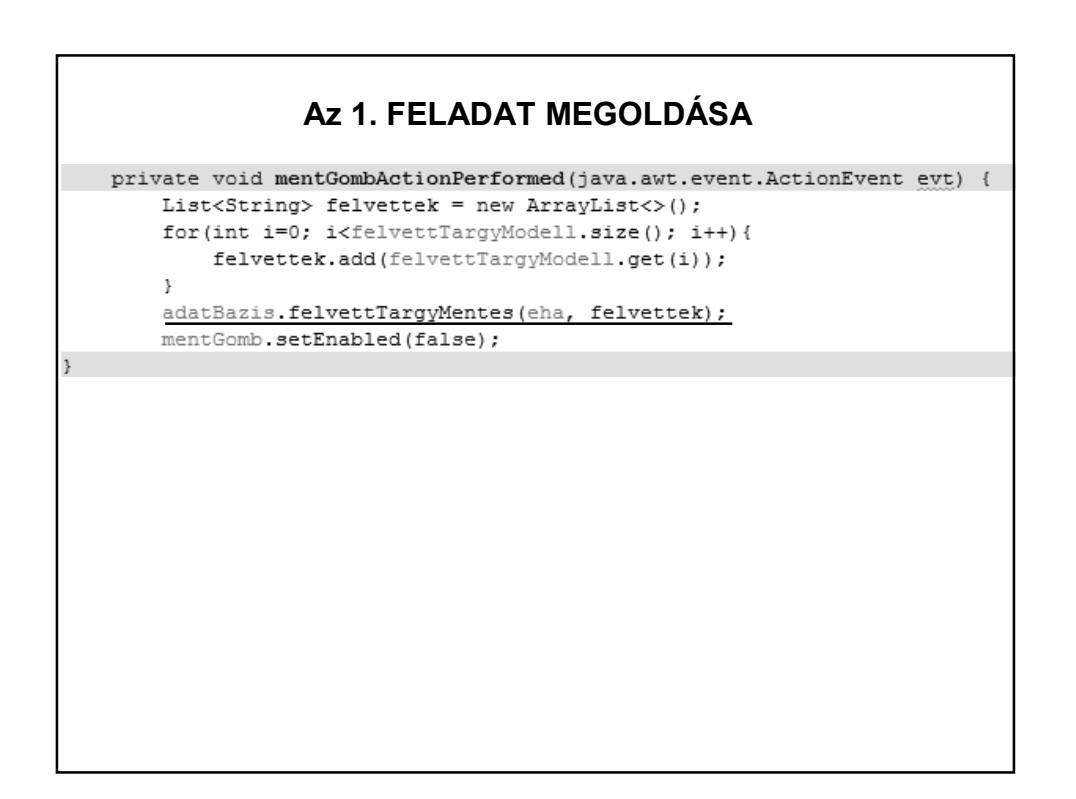

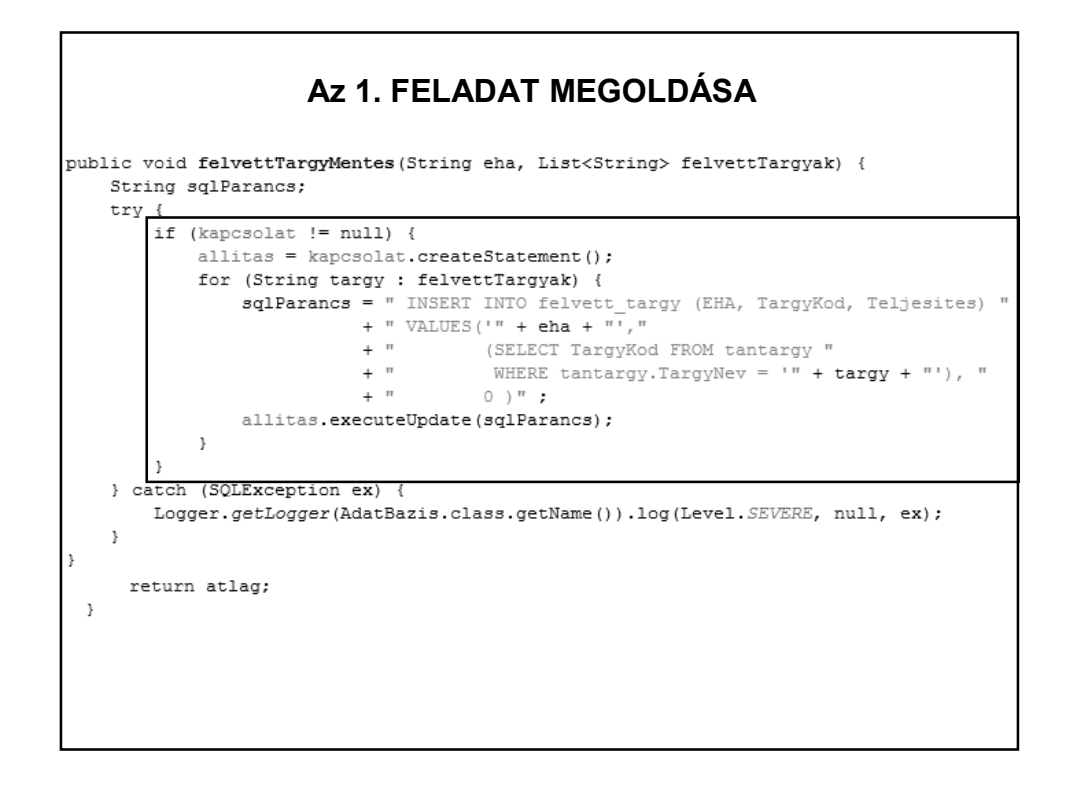

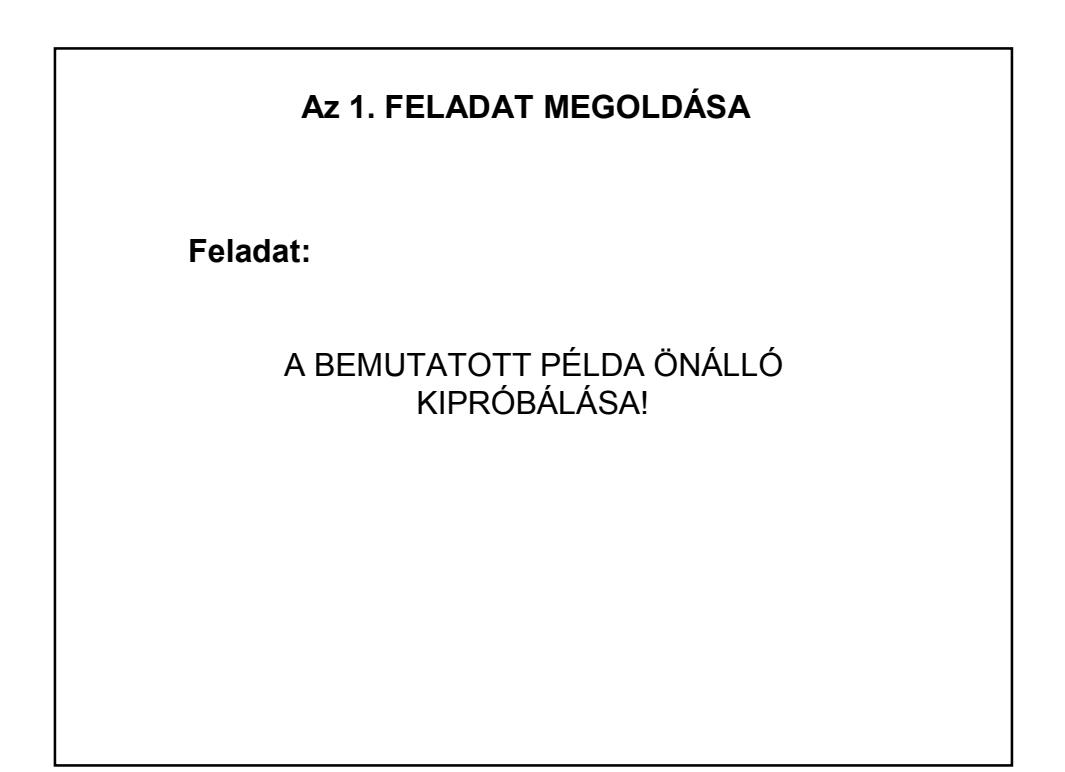

#### **IRODALOM**

JDBC elmélet I-II.:

http://www.codexonline.hu/CodeX3/Alap/MONTH/JDBCTHE.HTM

http://www.codexonline.hu/CodeX4/alap/adatbazis/jdbc2.htm

JDBC - MYSQL

http://www.developer.com/java/data/article.php/3417381/Using-JDBC-with-MySQL-Getting-Started.htm#Discussion%20and%20Sample%20Programs

http://docs.oracle.com/javase/tutorial/jdbc/basics/index.html

+ google

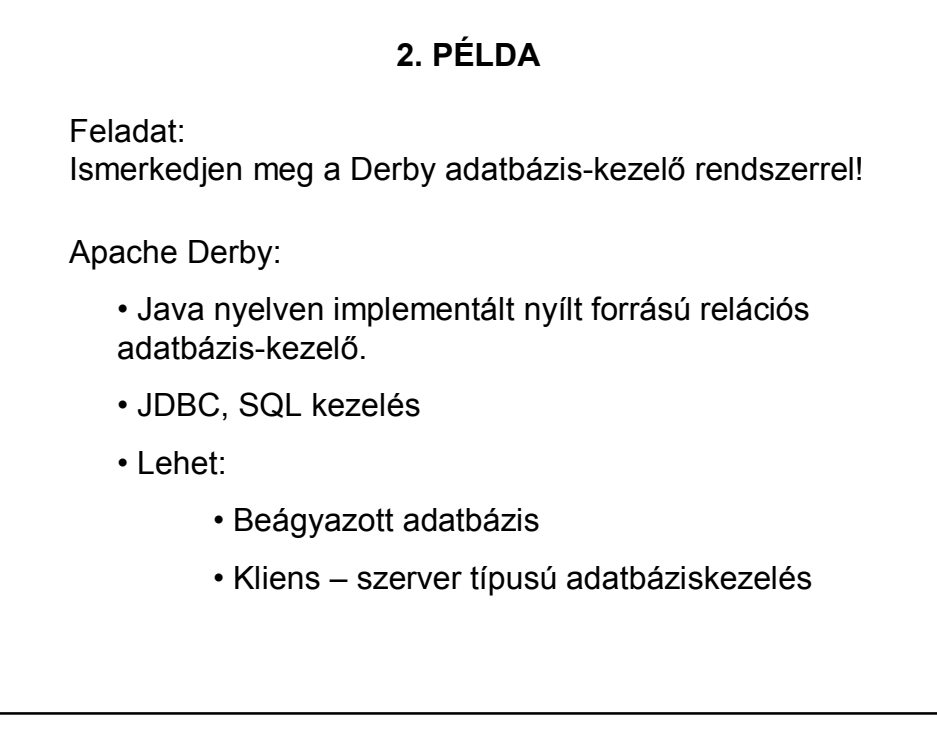

### 34

Néhány jónak tűnő kiindulási alap:

https://netbeans.org/kb/docs/ide/java-db.html

http://www.youtube.com/watch?v=aaAk8J2OcQA (kicsit szájbarágós)

http://db.apache.org/derby/papers/DerbyTut/embedded\_intro.html

http://db.apache.org/derby/docs/10.9/getstart/

http://www.zetcode.com/db/apachederbytutorial/

+ google

#### **2. PÉLDA**

Néhány megjegyzés a https://netbeans.org/kb/docs/ide/java-db.html tutoriálhoz:

- ne felejtsen el csatlakozni az adatbázishoz

- a tábla létrehozásakor nem kell bekapcsolni a chech opciót - ha valami miatt nem fogadja el, hozzon létre egy egyetlen oszlopból álló táblát, aztán ehhez adja egyenként az oszlopokat, és kísérletezze ki, mi okozhatja a bajt.

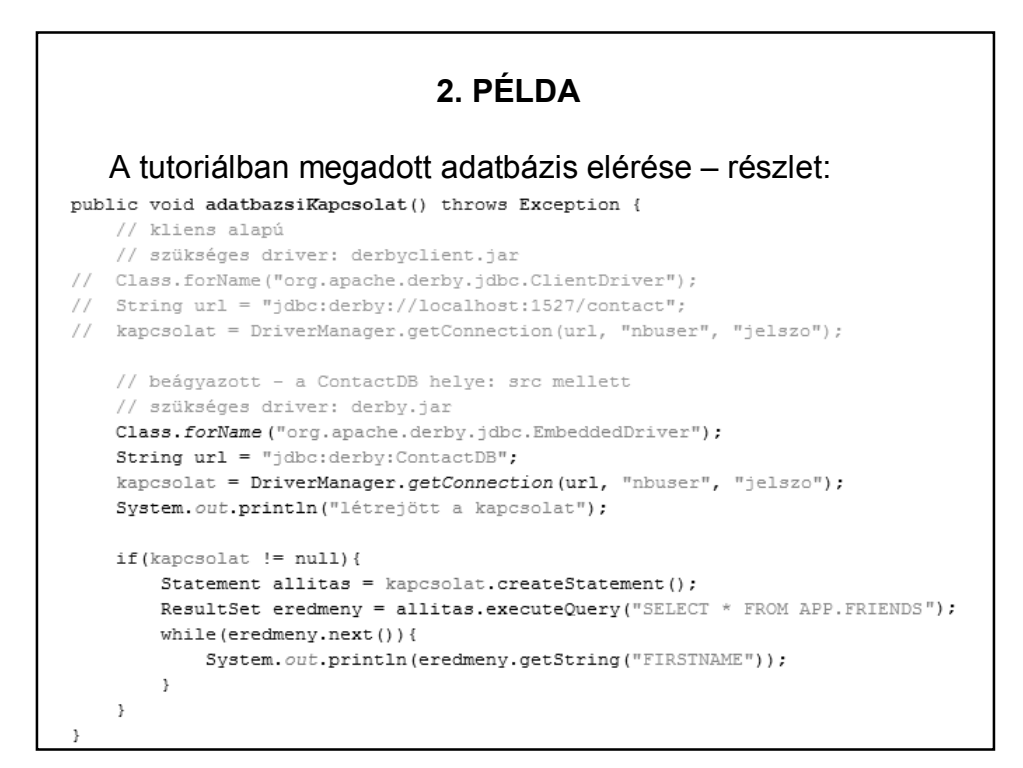

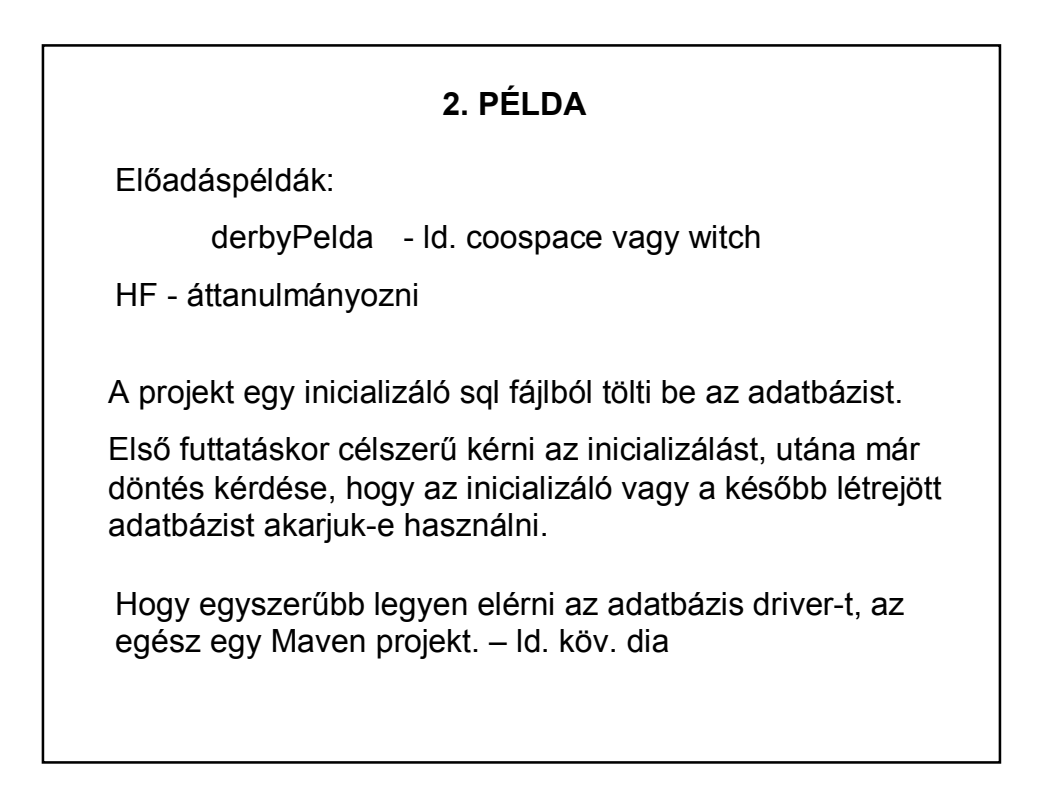

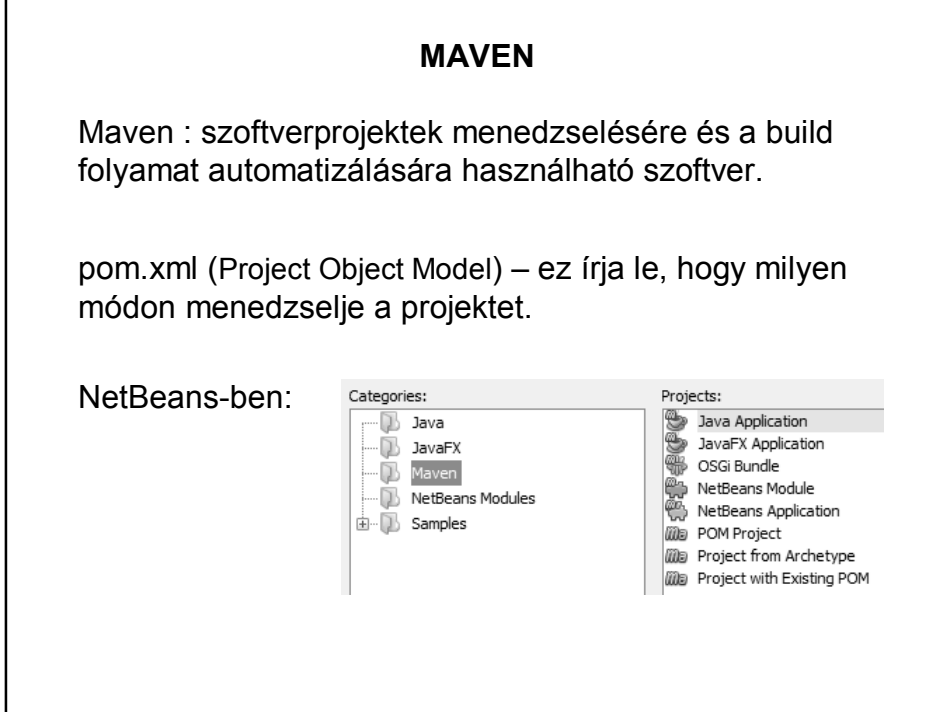

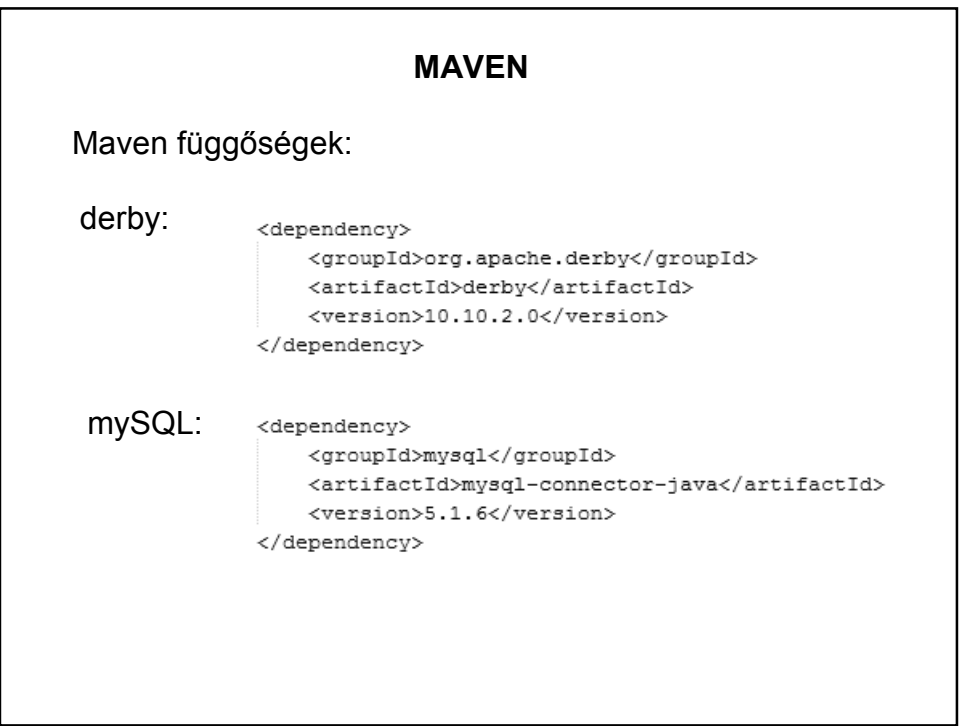

Feladat:

Hozzunk létre egy MsAccess adatbázist, és írassuk ki az elemeit egy Java programban.

(Ha van egy kis rutinja az adatbázis-kezelésben, akkor inkább az előző két megoldástípus valamelyikét próbálja ki.)

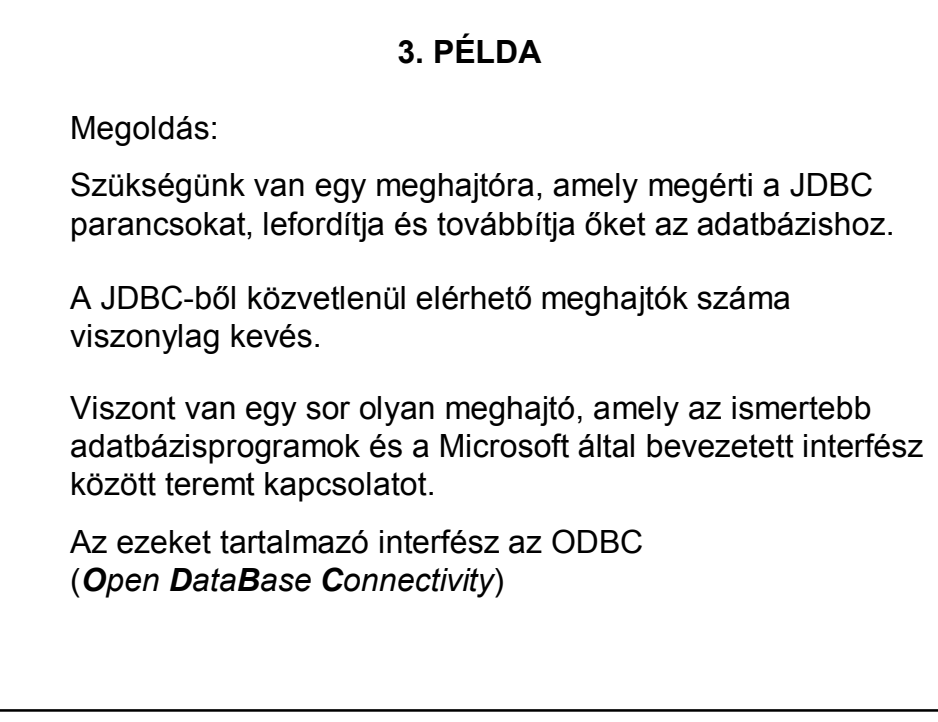

ODBC:

Windows-os környezetben az egyik legnépszerűbb interfész az alkalmazások és az adatbázis-kezelő rendszerek között.

Célja az, hogy lehetővé tegye bármely adat elérését bármely alkalmazásból, függetlenül attól, hogy milyen adatbáziskezelő rendszer kezeli az adatokat.

Az ODBC egy közbülső réteget képez az adatbázis és az alkalmazás között. A réteg feladata az, hogy az alkalmazás kéréseit úgy alakítsa át, hogy az adatbázis-kezelő megértse.

Megjegyzés: A nyílt forrású adatbázis-kezelő szoftverekhez is léteznek ODBC driverek, ezek általában megtalálhatóak a telepítő csomagokban.

#### **3. PÉLDA**

JDBC-ODBC híd:

A Java-ban kifejlesztettek egy ún. JDBC-ODBC hidat, hogy a Java programozók tetszőleges adatbázishoz hozzáférhessenek.

Ez lehővé teszi, hogy valódi JDBC meghajtó helyett a számos ODBC meghajtó valamelyikét használjuk.

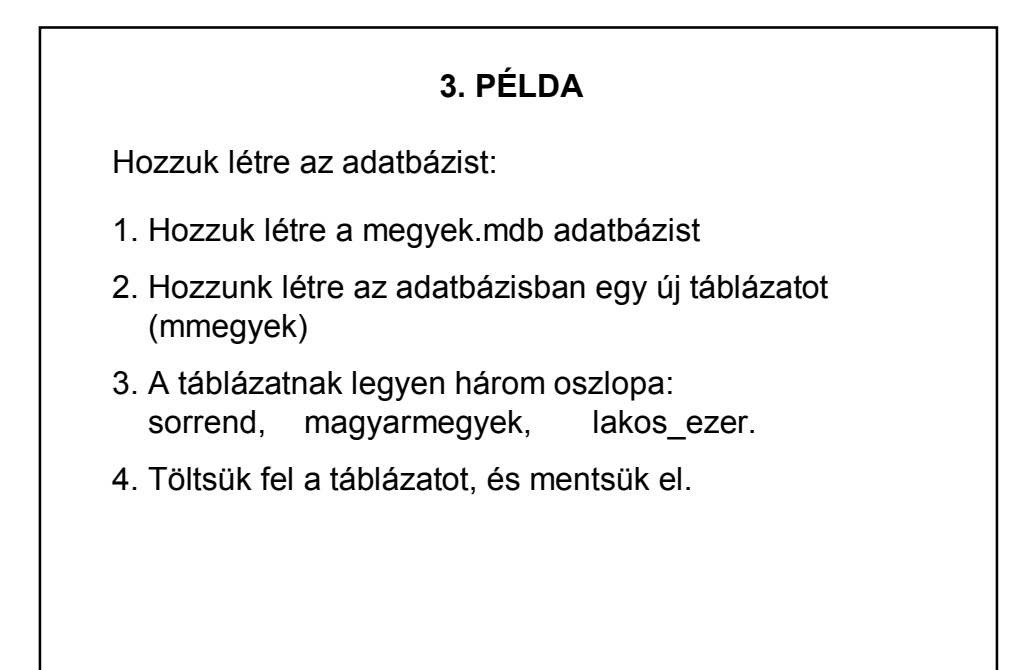

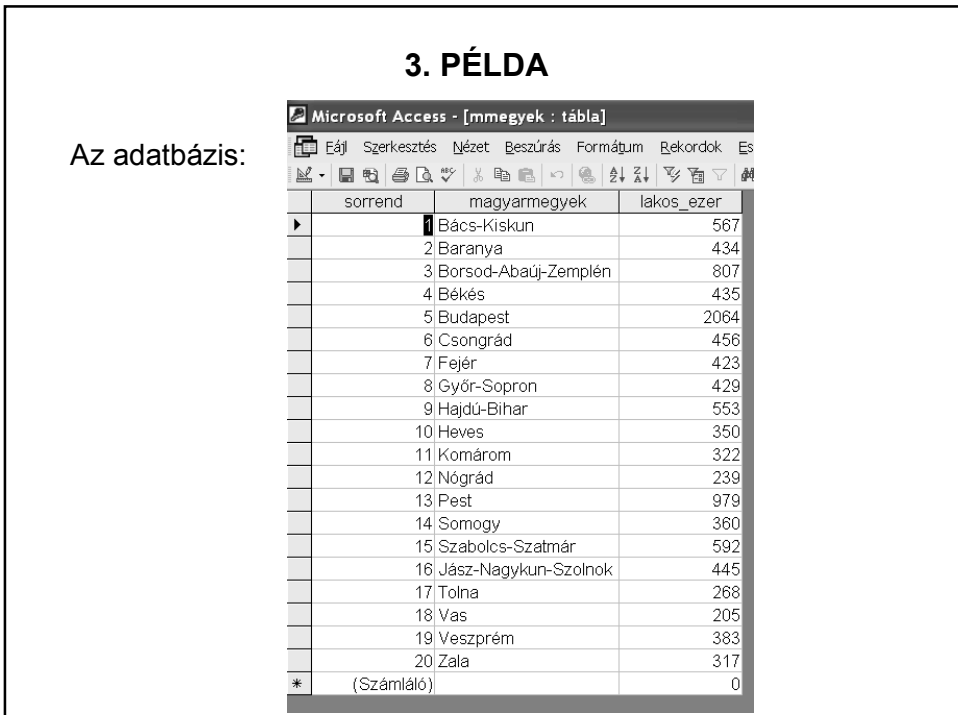

```
public class Adatbazis {
      private Connection kapcsolat;
      private Statement parancs;
      public Adatbazis() {
           kapcsolatFelepites();
           adatKiolvasas();
          kapcsolatLezaras();
      \mathcal{F}public static void main(String[] args) {
    new Adatbazis();
\}
```
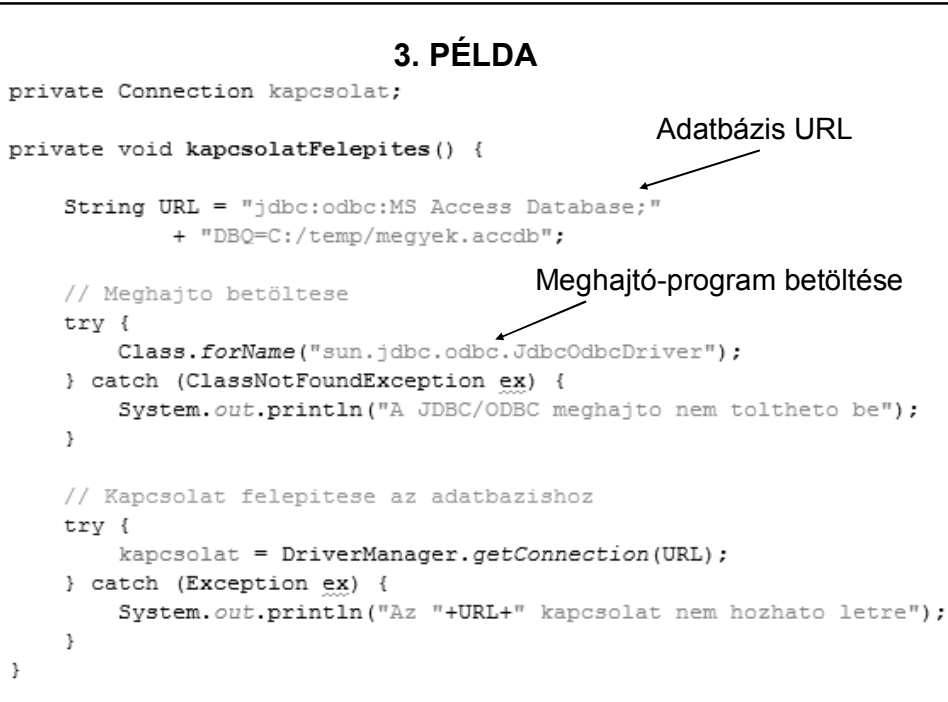

Előfordulhat, hogy így kell megadni az URL-t:

String URL = "jdbc:odbc:DRIVER=Microsoft Access Driver (\*.mdb, \*.accdb);" + "DBQ=C:\\temp\\megyek.accdb;";

```
private statement allitas;
private void adatKiolvasas() {
   try {
        // Adatok kiolvasasa
        allitas = kapcsolat.createStatement();
        ResultSet adattomeg;
        adattomeg = allitas.executeQuery("SELECT*FROM mmegyek;");
        // fejlec kiiratasa
        System.out.println("\n Magyarorszag megyei \t\tlakosok(ezer)\n");
        // rekordok egyenkenti megjelenitese
        String megye;
        int lakos;
        while (adattomeg.next()) {
            megye = adattomeg.getString("magyarmegyek");
            {\tt lakos = adattomeg.getInt("lakos\_ezer");}System.out.printf("%-20s%20d\n", megye, lakos);
        \mathcal{V}} catch (SQLException ex) {
        Logger.getLogger(Adatbazis.class.getName()).log(Level.SEVERE, nul
    -3
\, }
```
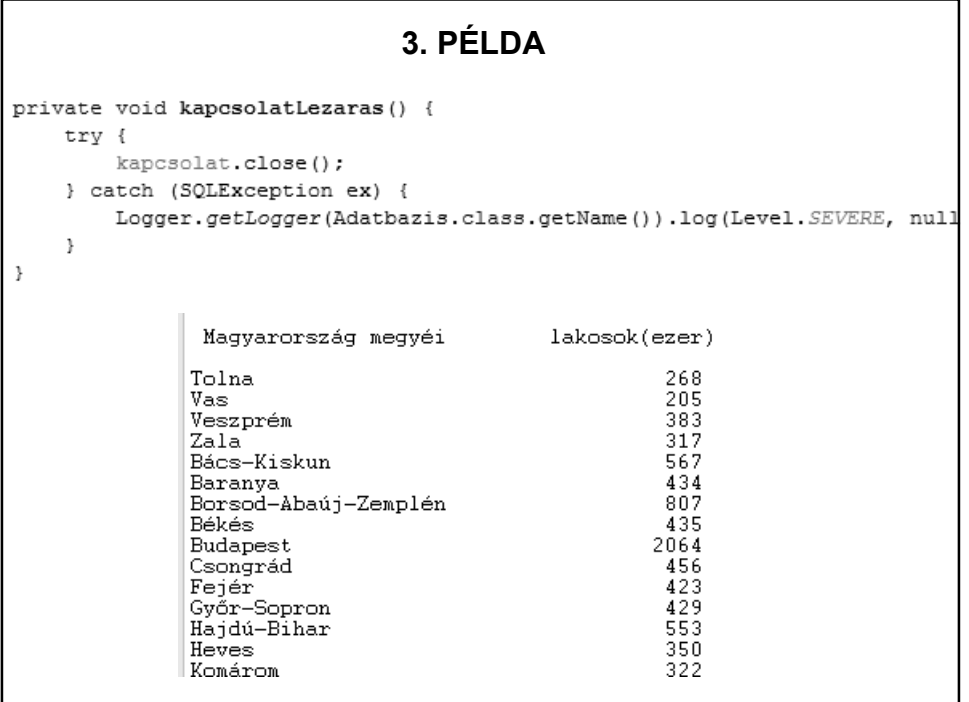

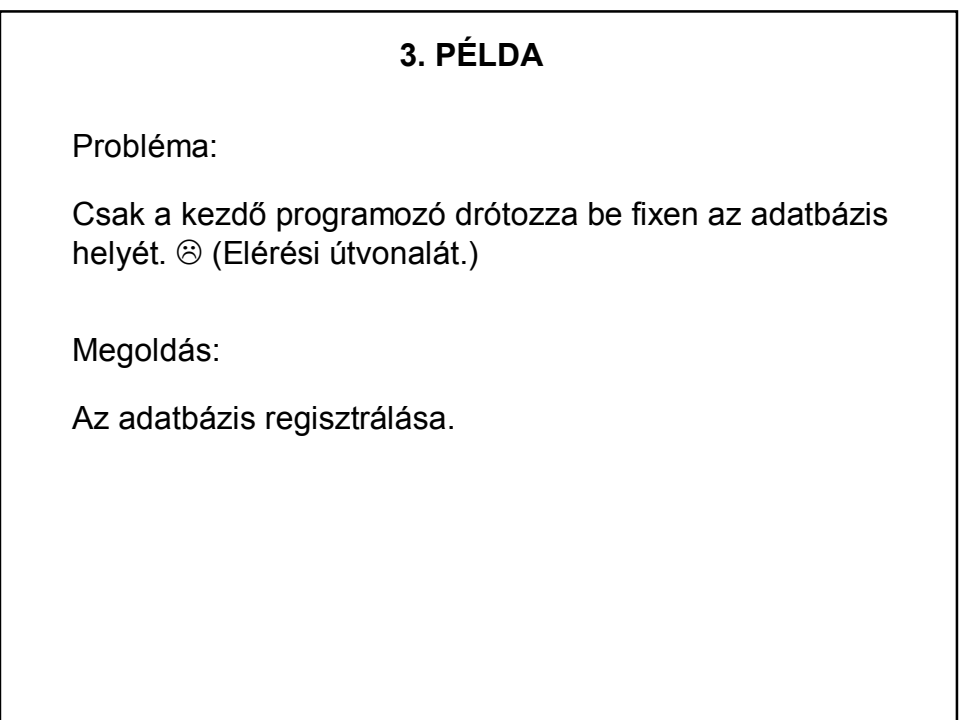

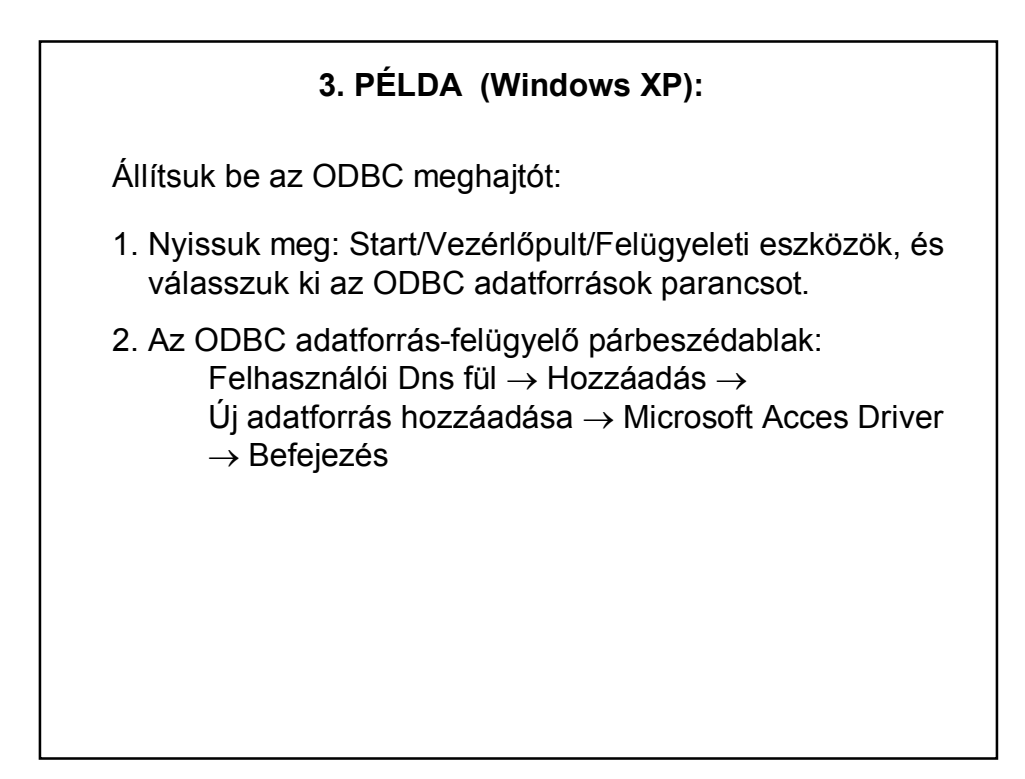

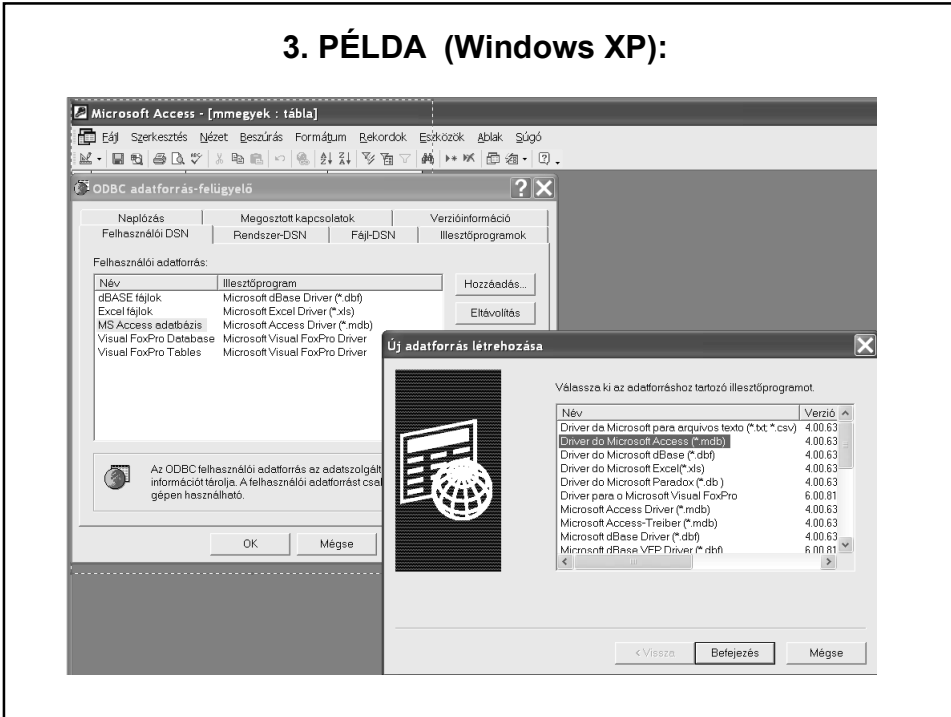

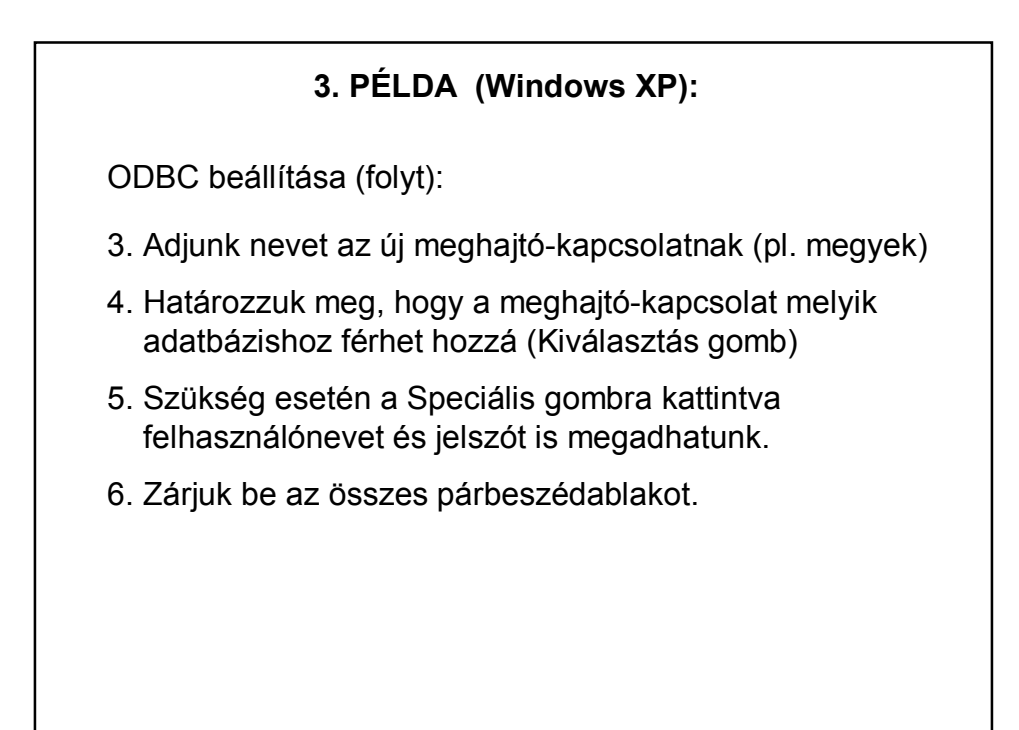

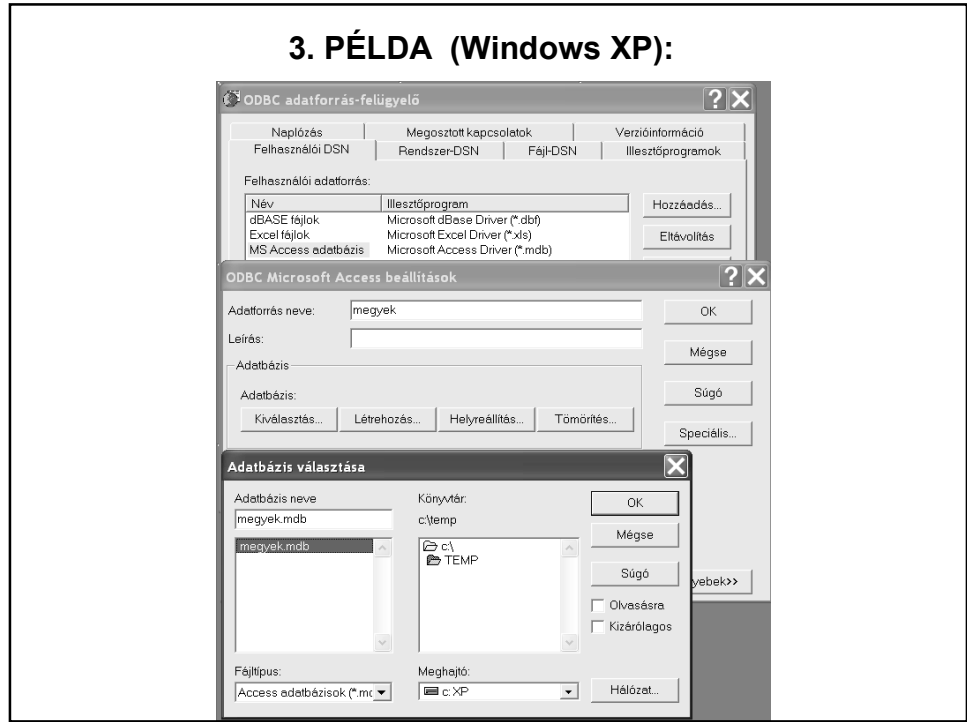

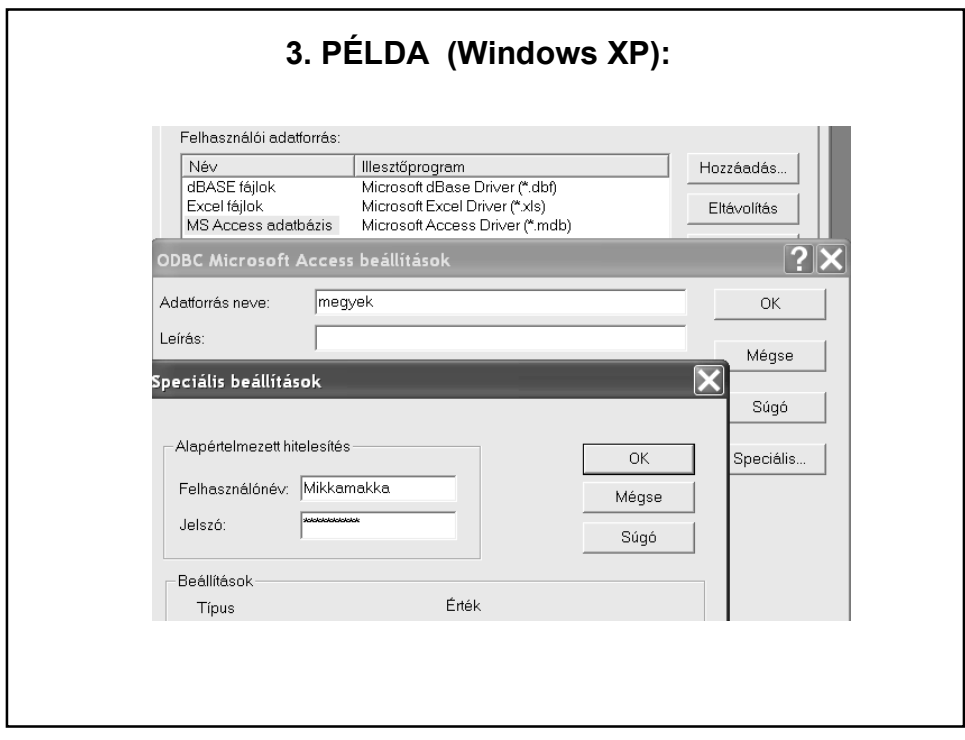

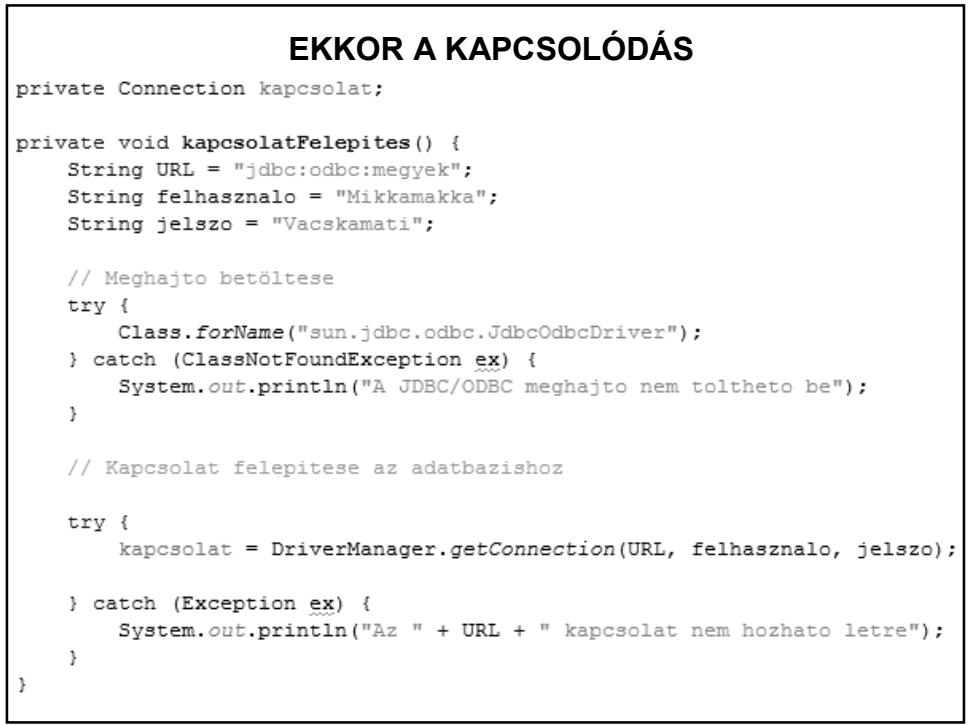

# **3. PÉLDA (Win 7):**

Vezérlőpult – Felügyeleti eszközök – ODBC adatforrás felügyelő – MS Acces Database – Hozzáadás – …

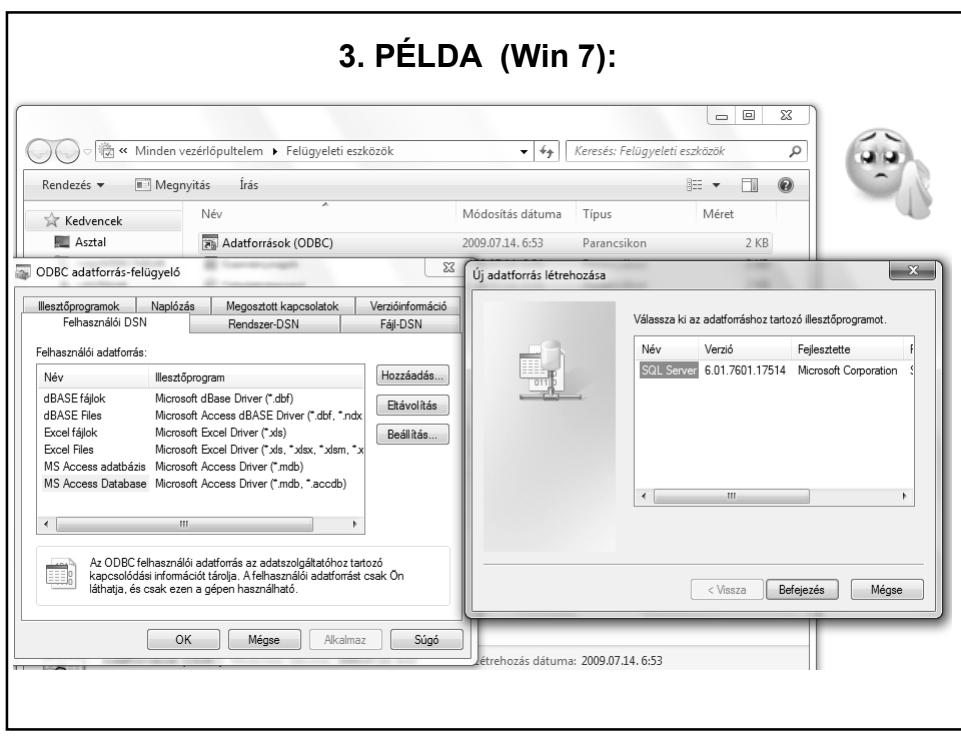

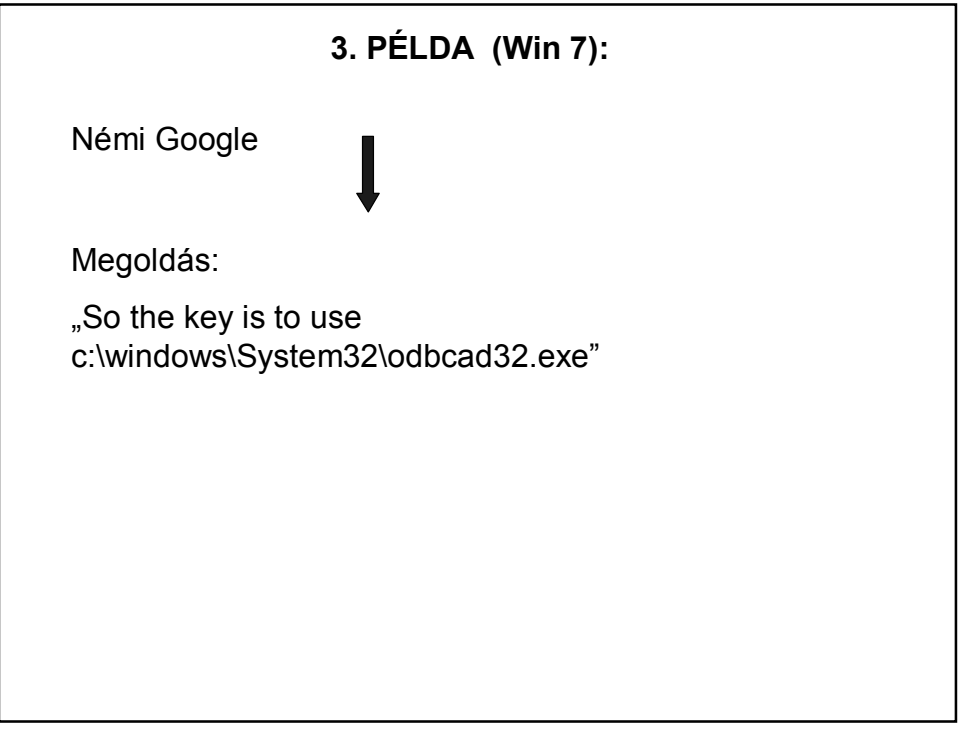

![](_page_47_Picture_29.jpeg)

# **Feladat:** A BEMUTATOTT PÉLDA ÖNÁLLÓ KIPRÓBÁLÁSA! (De inkább az előző kettőt próbálja.  $\circledcirc$ ) **3. PÉLDA**

![](_page_48_Picture_1.jpeg)